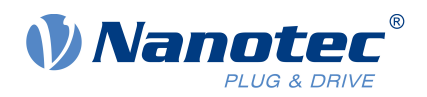

# User Manual NanoLib Java ≥ JRE / JDK 11

Valid with product version 1.1.1 User Manual Version: 1.0.1

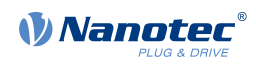

# **Contents**

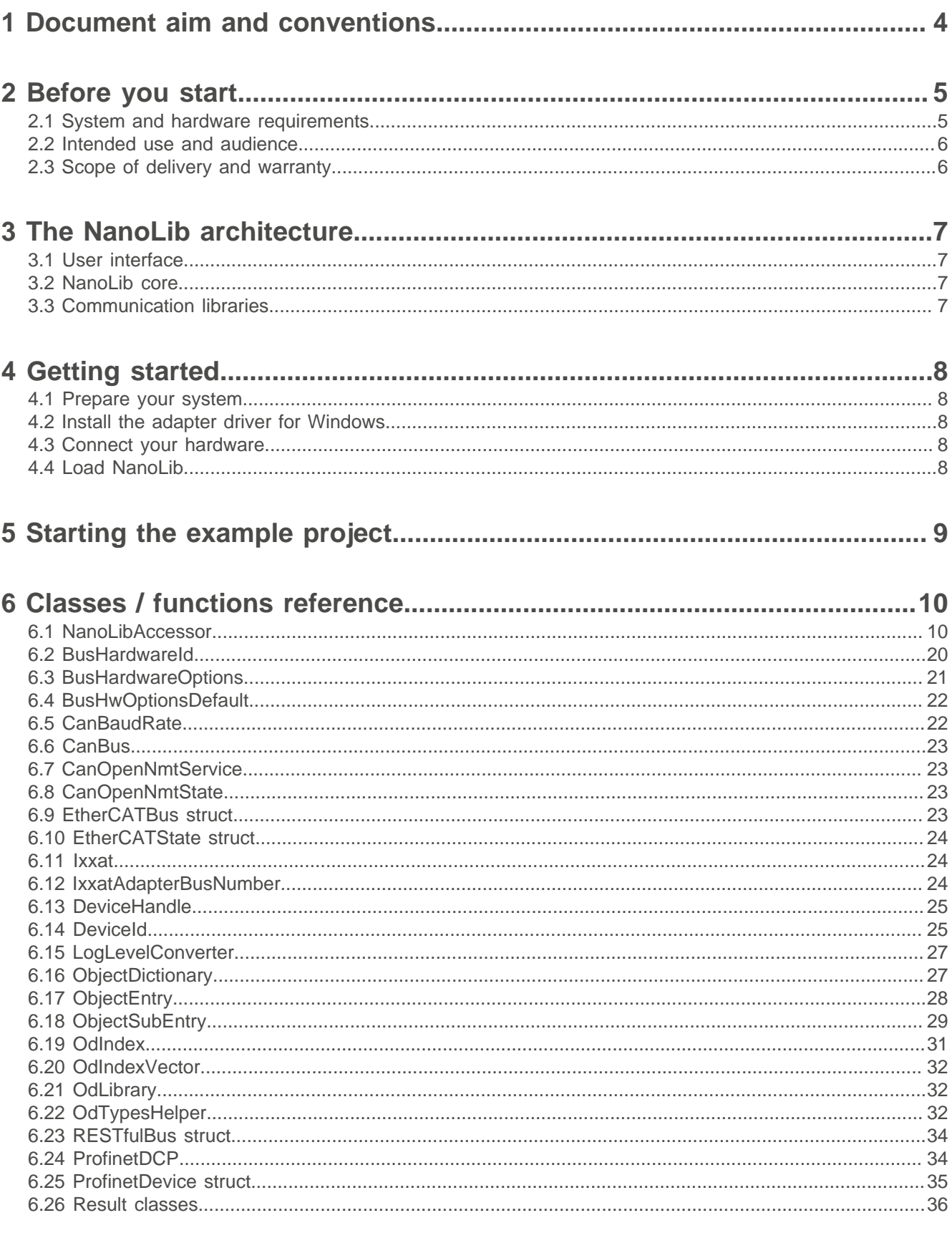

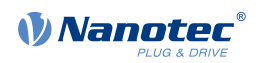

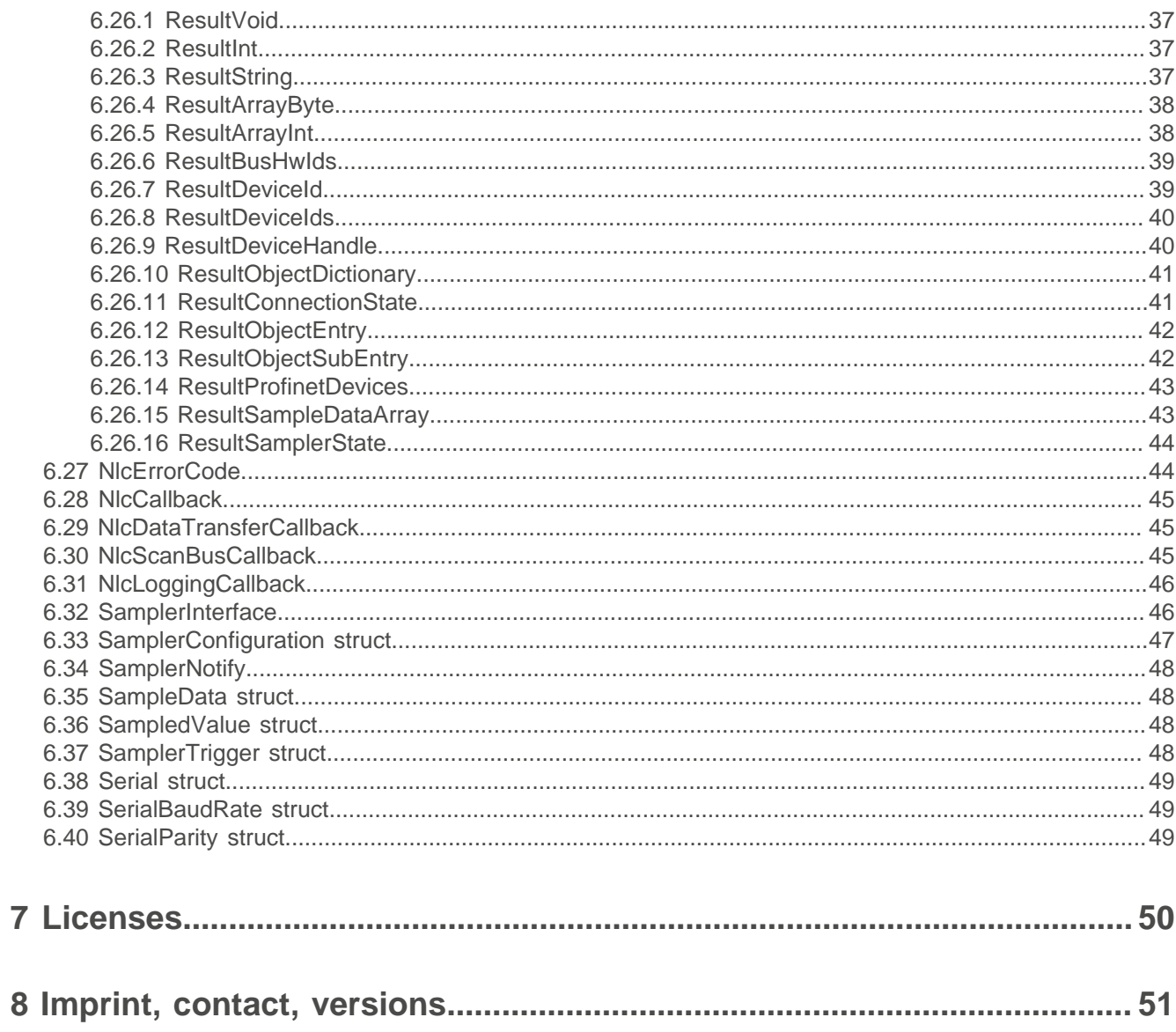

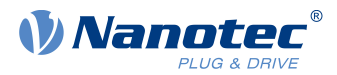

### <span id="page-3-0"></span>**1 Document aim and conventions**

This document describes the setup and use of the NanoLib library and contains a reference to all classes and functions for programming your own control software for Nanotec controllers. We use the following typefaces:

Underlined text marks a cross reference or hyperlink.

- Example 1: For exact instructions on the NanoLibAccessor, see Setup.
- Example 2: Install the Ixxat driver and connect the CAN-to-USB adapter.

Italic text means: This is a named object, a menu path / item, a tab / file name or (if necessary) a foreignlanguage expression.

- Example 1: Select File > New > Blank Document. Open the Tool tab and select Comment.
- Example 2: This document divides users (= Nutzer; usuario; utente; utilisateur; utente etc.) from: - Third-party user (= Drittnutzer; tercero usuario; terceiro utente; tiers utilisateur; terzo utente etc.).
	- End user (= Endnutzer; usuario final; utente final; utilisateur final; utente finale etc.).

Courier marks code blocks or programming commands.

- Example 1: Via Bash, call sudo make install to copy shared objects; then call ldconfig.
- Example 2: Use the following NanoLibAccessor function to change the logging level in NanoLib:

```
//
         ***** C++ variant *****
 void setLoggingLevel(LogLevel level);
```
**Bold text** emphasizes individual words of **critical** importance. Alternatively, bracketed exclamation marks emphasize the critical(!) importance.

- Example 1: Protect yourself, others and your equipment. Follow our **general** safety notes that are generally applicable to **all** Nanotec products.
- Example 2: For your own protection, also follow **specific** safety notes that apply to **this** specific product.

The verb to co-click means a click via secondary mouse key to open a context menu etc.

- Example 1: Co-click on the file, select Rename, and rename the file.
- Example 2: To check the properties, co-click on the file and select Properties.

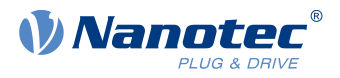

## <span id="page-4-0"></span>**2 Before you start**

Before you start using NanoLib, **do** prepare your PC and inform yourself about the intended use and the library limitations.

### <span id="page-4-1"></span>**2.1 System and hardware requirements**

### **NOTICE Malfunction from 32-bit operation!** ì ►Use, and consistently maintain, a 64-bit system. ►Follow valid OEM instructions.

NanoLib is executable only under 64-bit operating systems. It supports all Nanotec products with CANopen, Modbus RTU (including USB via virtual comport), Modbus TCP. Version 0.8.0 and higher also supports USB mass storage and Ethernet (via REST). Version 1.0.0 and higher adds EtherCAT support. **Note:** Follow valid OEM instructions to set the latency to the minimum possible value if you encounter problems when using an FTDI-based USB adapter.

#### **Version Requirements (64-bit system mandatory) Fieldbus adapters / cables**

- 1.1.1 ■ If Python: version 3.7 to 3.12
- 1.1.0 ■ If Java: JRE / JDK 11 or higher

- EtherCAT: Ethernet cable
- VCP / USB hub: now uniform USB
- USB mass storage: USB cable
- REST: Ethernet cable
- CANopen: IXXAT USB-to-CAN V2; Nanotec ZK-USB-CAN-1
- Modbus RTU: Nanotec ZK-USB-RS485-1 or equivalent USB-RS485 adapter; USB cable via virtual comport (VCP)
- Modbus TCP: Ethernet cable according to product datasheet

#### 1.0.0 Windows 10 w/ Visual Studio

- CANopen: *Ixxat* VCI driver (optional)
	- EtherCat module / Profinet DCP: Npcap or **WinPcap**
	- RESTful module: Npcap, WinPcap, or admin permissions to communicate w/ Ethernet bootloaders
- 1.0.0 Linux w/ Ubuntu
	- Profinet DCP: CAP\_NET\_ADMIN and CAP NET RAW capabilities
	- CANopen: Ixxat ECI driver
	- **EtherCat: CAP\_NET\_ADMIN, CAP\_NET** RAW and CAP\_SYS\_NICE capabilities
	- RESTful: CAP\_NET\_ADMIN capability to communicate w/ Ethernet bootloaders (also recommended: CAP\_NET\_RAW)

See above.

See above.

- 0.8.0 VCP / USB hub: now uniform USB
	- USB mass storage: USB cable
	- REST: Ethernet cable

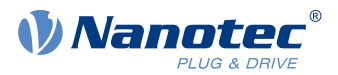

**Version Requirements (64-bit system mandatory) Fieldbus adapters / cables** 0.7.1 ■ CANopen: IXXAT USB-to-CAN V2; Nanotec

- ZK-USB-CAN-1
- Modbus RTU: Nanotec ZK-USB-RS485-1 or equivalent USB-RS485 adapter; USB cable via virtual comport (VCP)
- Modbus TCP: Ethernet cable according to product datasheet

### <span id="page-5-0"></span>**2.2 Intended use and audience**

NanoLib is a program library and software component for the operation of, and communication with, Nanotec controllers in a wide range of industrial applications – and for duly skilled programmers only.

The underlying operating system and the used hardware (PC) on which NanoLib is intended to run are not real-time capable. NanoLib can thus not be used for applications that require synchronous multi-axis movement or are generally time-sensitive.

In no case may you integrate this Nanotec product as a safety component into a product or system. On delivery to end users, you must add corresponding warning notices and instructions for safe use and safe operation to each product with a Nanotec-manufactured component. You must pass on all Nanotec-issued warning notices straight to the end user.

### <span id="page-5-1"></span>**2.3 Scope of delivery and warranty**

NanoLib comes as a \*.zip folder from our download website for either **[EMEA / APAC](https://en.nanotec.com/downloads/) or [AMERICA](https://us.nanotec.com/downloads/)**. Duly store and unzip your download before setup. The NanoLib package contains:

For scope of warranty, please observe our terms and conditions for either [EMEA / APAC](https://en.nanotec.com/) or [AMERICA](https://us.nanotec.com/), and strictly follow all [license terms](#page-49-0). **Note:** Nanotec is not liable for faulty or undue quality, handling, installation, operation, use, and maintenance of third-party equipment! For due safety, always follow valid OEM instructions.

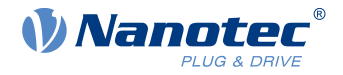

## <span id="page-6-0"></span>**3 The NanoLib architecture**

NanoLib's modular software structure lets you arrange freely customizable motor controller / fieldbus functions around a strictly pre-built core. NanoLib contains the following modules:

#### **User interface (API) NanoLib core Communication libraries**

Interface and helper classes which Libraries which

- access you to your controller's implement the API functionality do interface between NanoLib OD (object dictionary)
	-
	-
- base on the NanoLib core func-
- 
- Fieldbus-specific libraries which
- core and bus hardware.

tionalities.

#### ■ interact with bus libraries.

<span id="page-6-1"></span>**3.1 User interface**

The user interface consists of header interface files you can use to access the controller parameters. The user interface classes as described in the [Classes / functions reference](#page-9-0) allow you to:

- Connect to both the hardware (fieldbus adapter) and the controller device.
- Access the OD of the device, to read/write the controller parameters.

### <span id="page-6-2"></span>**3.2 NanoLib core**

The NanoLib core comes with the library . It implements the user interface functionality and is responsible for:

- Loading and managing the communication libraries.
- Providing the user interface functionalities in the [NanoLibAccessor](#page-9-1). This communication entry point defines a set of operations you can execute on the NanoLib core and communication libraries.

### <span id="page-6-3"></span>**3.3 Communication libraries**

In addition to nanotec.services.nanolib.dll (useful for your optional Plug & Drive Studio), NanoLib offers the following communication libraries:

- nanolibm canopen.dll
- nanolibm\_ethercat.dll
- nanolibm\_usbmmsc.dll
- nanolibm\_modbus.dll
- nanolibm\_restful-api.dll
- All libraries lay a hardware abstraction layer between core and controller. The core loads them at startup from the designated project folder and uses them to establish communication with the controller by corresponding protocol.

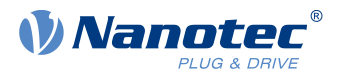

## <span id="page-7-0"></span>**4 Getting started**

Read how to set up NanoLib for your operating system duly and how to connect hardware as needed.

### <span id="page-7-1"></span>**4.1 Prepare your system**

Before installing the adapter drivers, do prepare your PC along the operating system first. To prepare the PC along your Windows OS, install Java JRE / JDK 11 or higher. To install make and gcc by Linux Bash, call sudo apt install build-essentials. Do then enable CAP\_NET\_ADMIN, CAP\_NET\_RAW, and CAP SYS NICE capabilities for the application that uses Nanolib:

- **1. Call** sudo setcap 'cap net admin,cap net raw, cap sys nice+eip' <application name>.
- **2.** Only then, install your adapter drivers.

### <span id="page-7-2"></span>**4.2 Install the adapter driver for Windows**

Only after due driver installation, you may use the Ixxat USB-to-CAN V2 adapter. **Note:** Other supported adapters need no driver installation. Read the USB drives' product manual, to learn if / how to activate the virtual comport (VCP).

- **1.** Download and install the Ixxat VCI 4 driver for Windows from [www.ixxat.com](http://www.ixxat.com/).
- **2.** Connect the Ixxat USB-to-CAN V2 compact adapter to the PC via USB.
- **3.** Via Device Manager: Check if both driver and adapter are duly installed/recognized.

### <span id="page-7-3"></span>**4.3 Connect your hardware**

To be able to run a NanoLib project, connect a compatible Nanotec controller to the PC using your adapter.

- **1.** Connect your adapter to the controller using a suitable cable.
- **2.** Connect the adapter to the PC according to the adapter data sheet.
- **3.** Power on the controller using a suitable power supply.
- **4.** If needed, change the communication settings of the Nanotec controller according to the instructions in the product manual.

### <span id="page-7-4"></span>**4.4 Load NanoLib**

For a first start with quick-and-easy basics, you may (but must not) use our example project.

- **1.** Depending on your region: Download NanoLib from our website for either [EMEA / APAC](https://en.nanotec.com/downloads) or [AMERICA](https://us.nanotec.com/downloads).
- **2.** Unzip the package's files / folders and do select one option:
- **For quick-and easy basics:** See [Starting the example project](#page-8-0).

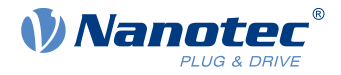

## <span id="page-8-0"></span>**5 Starting the example project**

With NanoLib duly loaded, the example project shows you through NanoLib usage with a Nanotec controller. **Note:** For each step, comments in the provided example code explain the functions used. The example code provided is:

- NanolibExample.java (main file)
- NanolibHelper.java (helper class for wrapping the NanoLib accessor)
- NanolibProfinetExample.java (optional example for PROFINET devices)
- NanolibSamplerExample.java (optional example for sampler use)

An example to demonstrate the logging function is in the *loggingcallbackexample* folder and usable in Windows or Linux.

#### **In Windows via powershell etc.**

**1.** In the command prompt: Change to the NanoLib directory:

```
```cmd
   cd <desired directory>\example
```
**2.** With N.N.N as current NanoLib version: Start the java example program containing the example jar:

```
```cmd
    java -jar nanolib-<example name>-N.N.N.jar
\mathcal{L}^{\mathcal{L}}
```
**In Linux via Bash**

**1.** In the bash: Change to the NanoLib directory ```cmd cd <desired directory>/example

```
```cmd
    cd <desired directory>/example
\mathcal{L}^{\mathcal{L}}
```
**2.** With N.N.N as current NanoLib version: Start the java example program containing the example jar

```
```cmd
   java -jar nanolib-<example name>-N.N.N.jar
```
The main example demonstrates the typical workflow for handling a controller:

- **1.** Check the PC for connected hardware (adapters) and list them.
- **2.** Establish connection to an adapter.
- **3.** Scan the bus for connected controller devices.
- **4.** Connect to a device.
- **5.** Read/write from/to the controller's object dictionary (examples provided in code ).
- **6.** Close the connection first to the device, then to the adapter.

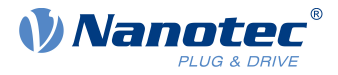

### <span id="page-9-0"></span>**6 Classes / functions reference**

Find here a list of NanoLib's user interface classes and their member functions. The typical description of a function includes a short introduction, the function definition and a parameter / return list:

#### **ExampleFunction ()**

Tells you briefly what the function does.

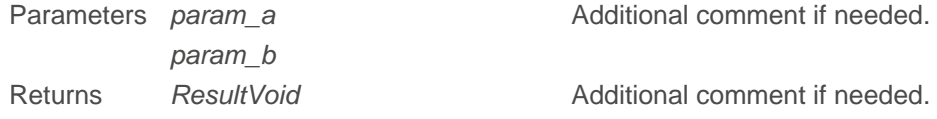

### <span id="page-9-1"></span>**6.1 NanoLibAccessor**

Interface class used as entry point to the NanoLib. A typical workflow looks like this:

- **1.** Start by scanning for hardware with NanoLibAccessor.[listAvailableBusHardware \(\)](#page-9-2).
- **2.** Set the communication settings with [BusHardwareOptions \(\)](#page-20-0).
- **3.** Open the hardware connection with NanoLibAccessor.[openBusHardwareWithProtocol \(\)](#page-9-3).
- **4.** Scan the bus for connected devices with NanoLibAccessor.[scanDevices \(\)](#page-10-0).
- **5.** Add a device with NanoLibAccessor.[addDevice \(\)](#page-10-1).
- **6.** Connect to the device with NanoLibAccessor.[connectDevice \(\)](#page-11-0).
- **7.** After finishing the operation, disconnect the device with NanoLibAccessor.[disconnectDevice \(\)](#page-18-0).
- **8.** Remove the device with NanoLibAccessor.[removeDevice \(\)](#page-18-1).
- **9.** Close the hardware connection with NanoLibAccessor.[closeBusHardware \(\)](#page-18-2).

<span id="page-9-2"></span>NanoLibAccessor has the following public member functions:

#### **listAvailableBusHardware ()**

Use this function to list available fieldbus hardware.

ResultBusHwIds listAvailableBusHardware ()

<span id="page-9-3"></span>Returns ResultBusHwIds Delivers a [fieldbus ID array](#page-38-0).

#### **openBusHardwareWithProtocol ()**

Use this function to connect bus hardware.

```
ResultVoid openBusHardwareWithProtocol (BusHardwareId busHwId,
 BusHardwareOptions busHwOpt)
```
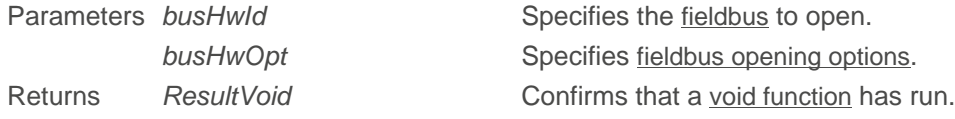

#### **isBusHardwareOpen ()**

Use this function to check if your fieldbus hardware connection is open.

boolean isBusHardwareOpen (BusHardwareId busHardwareId)

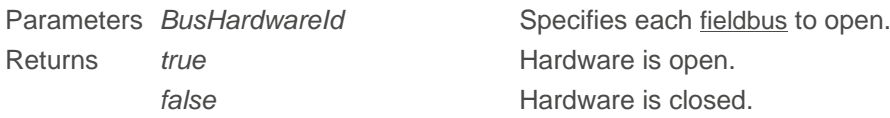

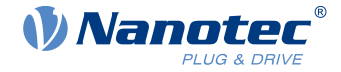

#### **getProtocolSpecificAccessor ()**

Use this function to get the protocol-specific accessor object.

ResultVoid getProtocolSpecificAccessor (BusHardwareId busHwId)

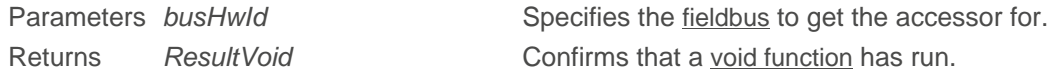

#### **getProfinetDCP ()**

Use this function to return a reference to Profinet DCP interface.

ProfinetDCP getProfinetDCP ()

Returns [ProfinetDCP](#page-33-1)

#### **getSamplerInterface ()**

Use this function to get a reference to the sampler interface.

SamplerInterface getSamplerInterface ()

Returns SamplerInterface Refers to the [sampler interface](#page-45-1) class.

#### **setBusState ()**

Use this function to set the bus-protocol-specific state.

ResultVoid setBusState (BusHardwareId busHwId, String state)

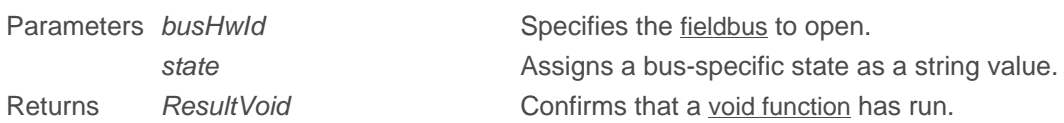

#### <span id="page-10-0"></span>**scanDevices ()**

Use this function to scan for devices in the network.

```
ResultDeviceIds scanDevices (BusHardwareId busHwId, NlcScanBusCallback
  callback)
```
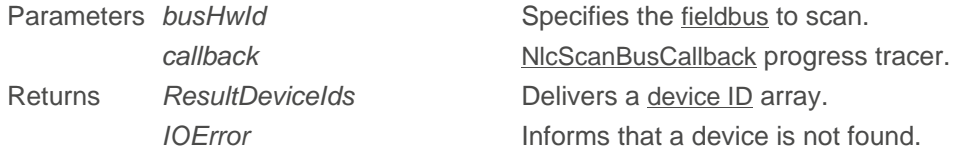

#### <span id="page-10-1"></span>**addDevice ()**

Use this function to add a bus device described by *deviceId* to NanoLib's internal device list, and to return deviceHandle for it.

ResultDeviceHandle addDevice (DeviceId deviceId)

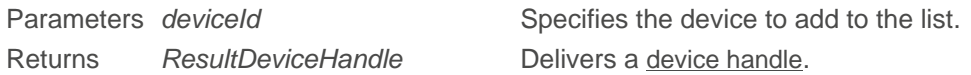

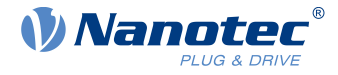

#### <span id="page-11-0"></span>**connectDevice ()**

Use this function to connect a device by deviceHandle.

ResultVoid connectDevice (DeviceHandle deviceHandle)

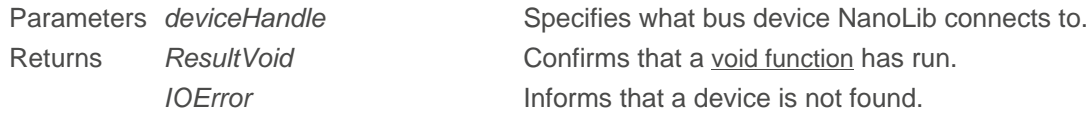

#### **getDeviceName ()**

Use this function to get a device's name by deviceHandle.

ResultString getDeviceName (DeviceHandle deviceHandle)

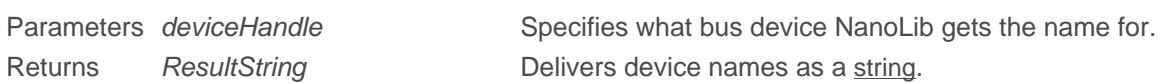

#### **getDeviceProductCode ()**

Use this function to get a device's product code by deviceHandle.

ResultInt getDeviceProductCode (DeviceHandle deviceHandle)

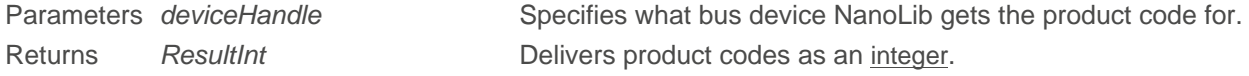

#### **getDeviceVendorId ()**

Use this function to get the device vendor ID by deviceHandle.

ResultInt getDeviceVendorId (DeviceHandle deviceHandle)

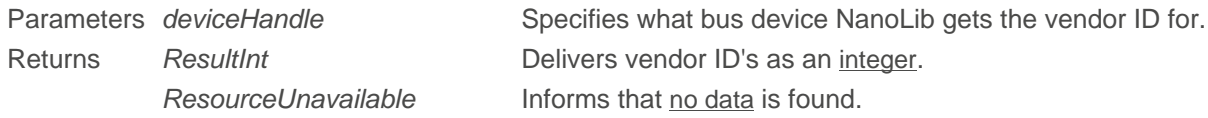

#### **getDeviceId ()**

Use this function to get a specific device's ID from the NanoLib internal list.

ResultDeviceId getDeviceId (DeviceHandle deviceHandle)

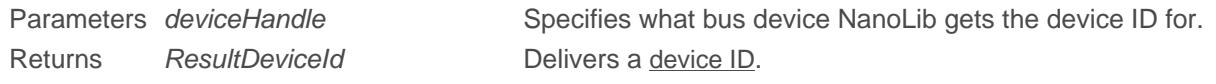

#### **getDeviceIds ()**

Use this function to get all devices' ID from the NanoLib internal list.

ResultDeviceIds getDeviceIds ()

Returns ResultDeviceIds Delivers a [device ID list](#page-39-0).

Version: doc 1.0.1 / NanoLib 1.1.1 12

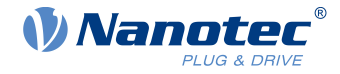

#### **getDeviceUid ()**

Use this function to get a device's unique ID (96 bit / 12 bytes) by deviceHandle.

ResultArrayByte getDeviceUid (DeviceHandle deviceHandle)

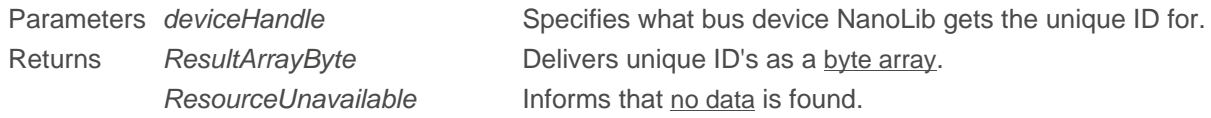

#### **getDeviceSerialNumber ()**

Use this function to get a device's serial number by deviceHandle.

ResultString getDeviceSerialNumber (DeviceHandle deviceHandle)

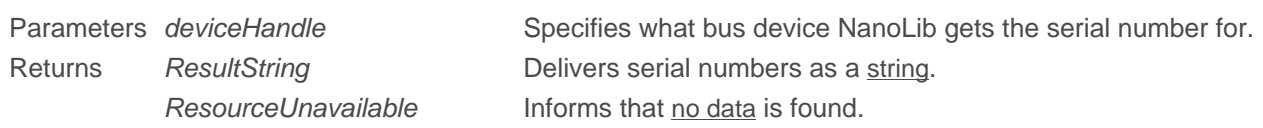

#### **getDeviceHardwareGroup ()**

Use this function to get a bus device's hardware group by deviceHandle.

ResultInt getDeviceHardwareGroup (DeviceHandle deviceHandle)

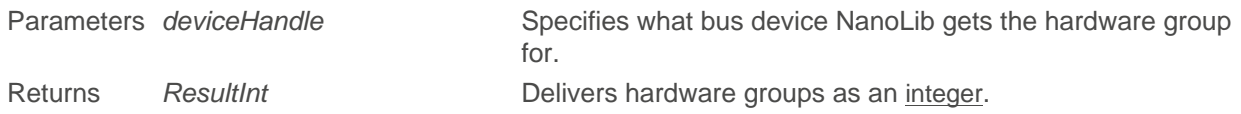

#### **getDeviceHardwareVersion ()**

Use this function to get a bus device's hardware version by deviceHandle.

ResultString getDeviceHardwareVersion (DeviceHandle deviceHandle)

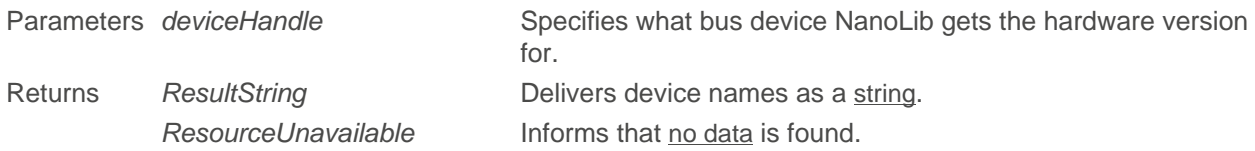

#### **getDeviceFirmwareBuildId ()**

Use this function to get a bus device's firmware build ID by deviceHandle.

ResultString getDeviceFirmwareBuildId (DeviceHandle deviceHandle)

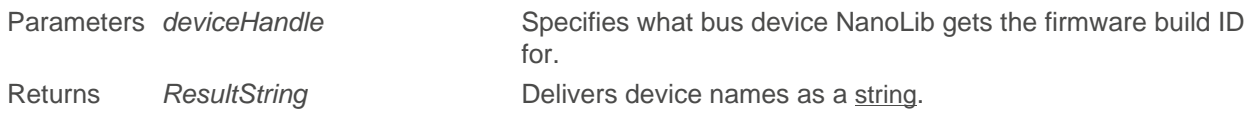

#### **getDeviceBootloaderVersion ()**

Use this function to get a bus device's bootloader version by deviceHandle.

ResultInt getDeviceBootloaderVersion (DeviceHandle deviceHandle)

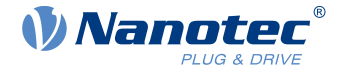

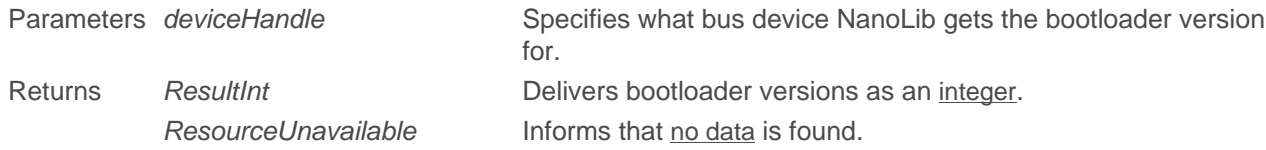

#### **getDeviceBootloaderBuildId ()**

Use this function to get a bus device's bootloader build ID by deviceHandle.

ResultString getDeviceBootloaderBuildId (DeviceHandle deviceHandle)

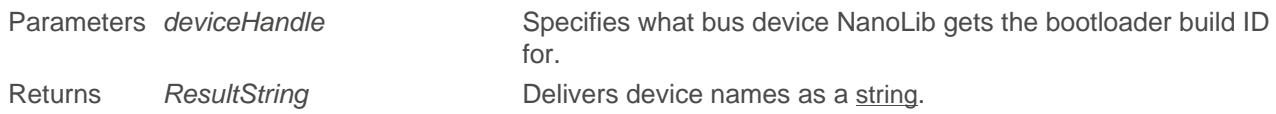

#### **rebootDevice ()**

Use this function to reboot the device by deviceHandle.

ResultVoid rebootDevice (DeviceHandle deviceHandle)

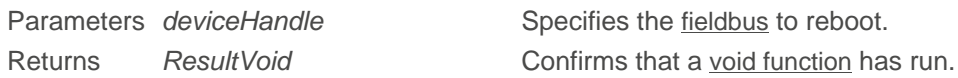

#### **getDeviceState ()**

Use this function to get the device-protocol-specific state.

ResultString getDeviceState (DeviceHandle deviceHandle)

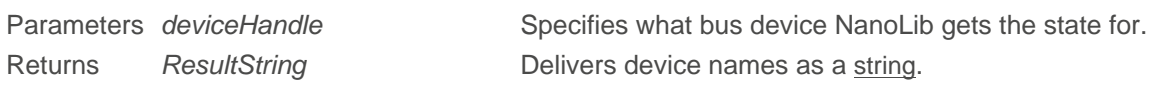

#### **setDeviceState ()**

Use this function to set the device-protocol-specific state.

ResultVoid setDeviceState (DeviceHandle deviceHandle, String state)

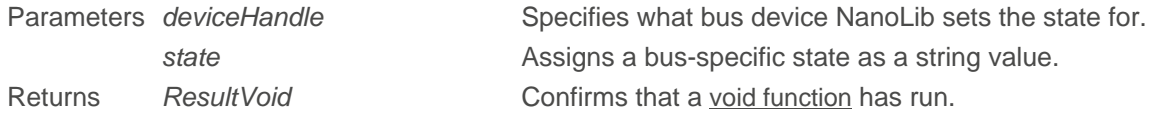

#### **getConnectionState ()**

Use this function to get a specific device's last known connection state by deviceHandle (= Disconnected, Connected, ConnectedBootloader)

ResultConnectionState getConnectionState (DeviceHandle deviceHandle)

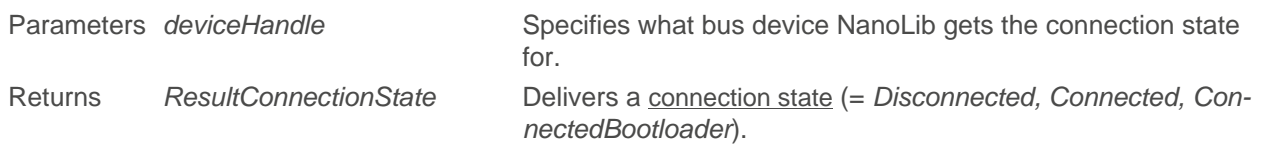

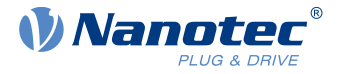

#### **checkConnectionState ()**

Only if the last known state was not Disconnected: Use this function to check and possibly update a specific device's connection state by deviceHandle and by testing several mode-specific operations.

ResultConnectionState checkConnectionState (DeviceHandle deviceHandle)

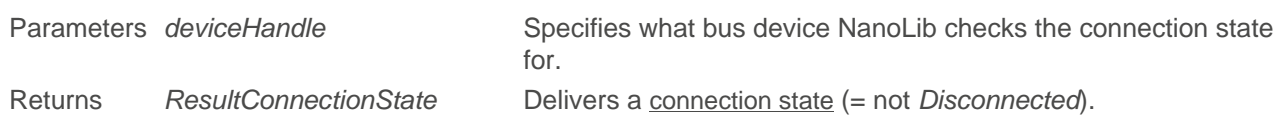

#### **assignObjectDictionary ()**

Use this **manual** function to assign an object dictionary (OD) to deviceHandle on your **own**.

```
ResultObjectDictionary assignObjectDictionary (DeviceHandle deviceHandle,
 ObjectDictionary objectDictionary)
```
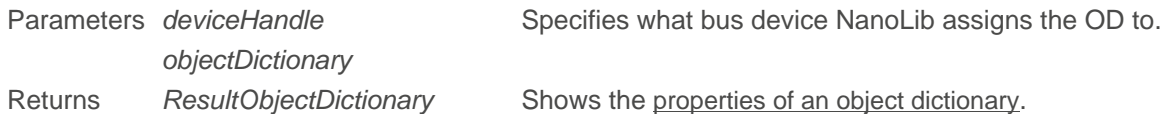

#### **autoAssignObjectDictionary ()**

Use this **automatism** to let **NanoLib** assign an object dictionary (OD) to deviceHandle. On finding and loading a suitable OD, NanoLib automatically assigns it to the device. **Note:** If a compatible OD is already loaded in the object library, NanoLib will automatically use it without scanning the submitted directory.

```
ResultObjectDictionary autoAssignObjectDictionary (DeviceHandle deviceHandle,
 String dictionariesLocationPath)
```
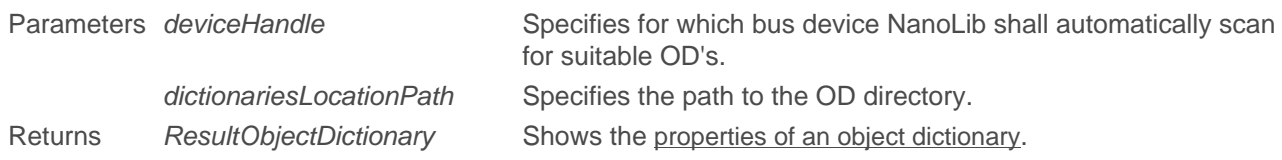

#### **getAssignedObjectDictionary ()**

Use this function to get the object dictionary assigned to a device by deviceHandle.

```
ResultObjectDictionary getAssignedObjectDictionary (DeviceHandle
  deviceHandle)
```
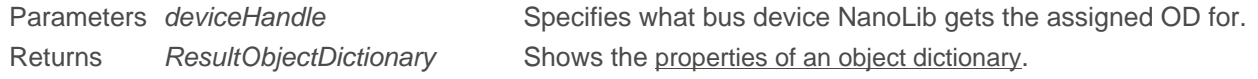

#### **getObjectDictionaryLibrary ()**

This function returns an [OdLibrary](#page-31-1) reference.

```
OdLibrary getObjectDictionaryLibrary ()
```
Returns OdLibrary& Opens the entire OD library and its object dictionaries.

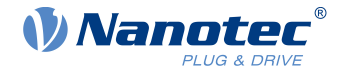

#### **setLoggingLevel ()**

Use this function to set the needed log detailing (and log file size). Default level is Info.

```
void setLoggingLevel (LogLevel level)
```
Parameters *level* Parameters *level* The following log detailings are possible:

<span id="page-15-0"></span>0 = Trace Lowest level (largest log file); logs any feasible detail, plus software start / stop.

 $1 = Debug$  Logs debug information (= interim results, content sent or received, etc.)

2 = Info Default level; logs informational messages.

3 = Warn Logs problems that did occur but **won't** stop the current algorithm.

4 = Error Logs just severe trouble that **did** stop the algorithm.

5 = Critical Highest level (smallest log file); turns logging **off**; no further log at all.

 $6 = \text{Off}$  No logging at all.

#### **setLoggingCallback ()**

Use this function to set a logging callback pointer and [log level](#page-15-0) for that [callback](#page-45-0) (not for the logger itself).

void setLoggingCallback (NlcLoggingCallback callback, LogLevel level)

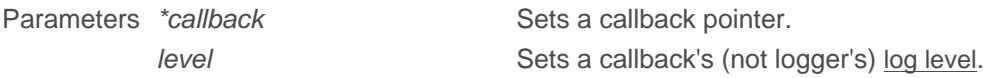

#### **unsetLoggingCallback ()**

Use this function to cancel a [logging callback](#page-45-0) pointer.

```
void unsetLoggingCallback ()
```
#### **readNumber ()**

Use this function to read a numeric value from the object dictionary.

ResultInt readNumber (DeviceHandle deviceHandle, OdIndex odIndex)

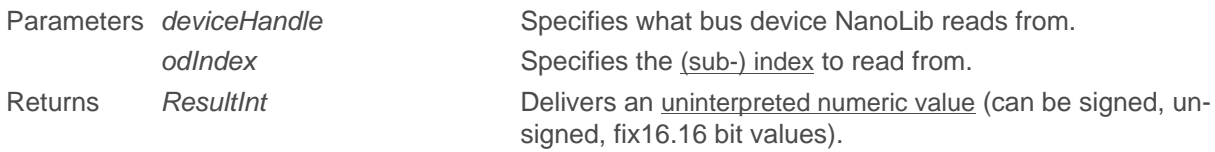

#### **readNumberArray ()**

Use this function to read numeric arrays from the object dictionary.

ResultArrayInt readNumberArray (DeviceHandle deviceHandle, int index)

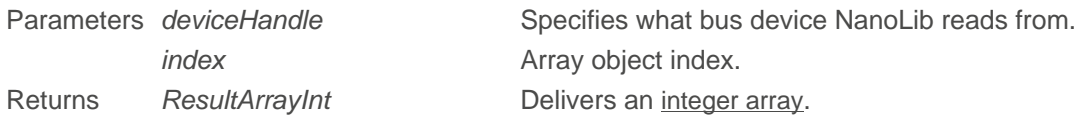

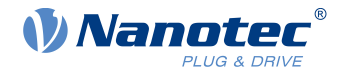

### **readBytes ()**

Use this function to read arbitrary bytes (domain object data) from the object dictionary.

ResultArrayByte readBytes (DeviceHandle deviceHandle, OdIndex odIndex)

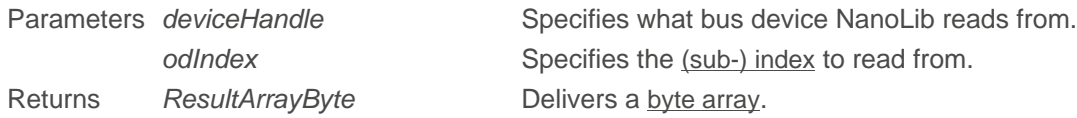

#### **readString ()**

Use this function to read strings from the object directory.

ResultString readString (DeviceHandle deviceHandle, OdIndex odIndex)

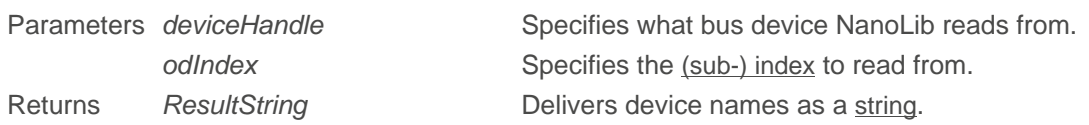

#### **writeNumber ()**

Use this function to write numeric values to the object directory.

```
ResultVoid writeNumber (DeviceHandle deviceHandle, long value, OdIndex
  odIndex, long bitLength)
```
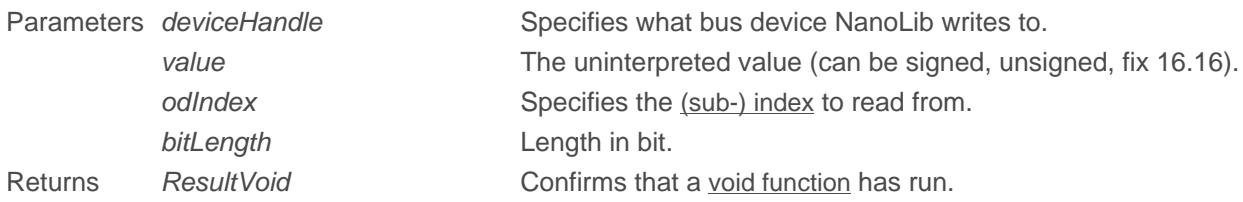

#### **writeBytes ()**

Use this function to write arbitrary bytes (domain object data) to the object directory.

```
ResultVoid writeBytes (DeviceHandle deviceHandle, ByteVector data, OdIndex
 odIndex)
```
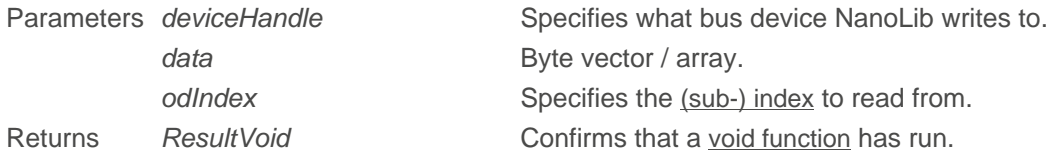

#### **uploadFirmware ()**

Use this function to update your controller firmware.

```
ResultVoid uploadFirmware (DeviceHandle deviceHandle, ByteVector fwData,
 NlcDataTransferCallback callback)
```
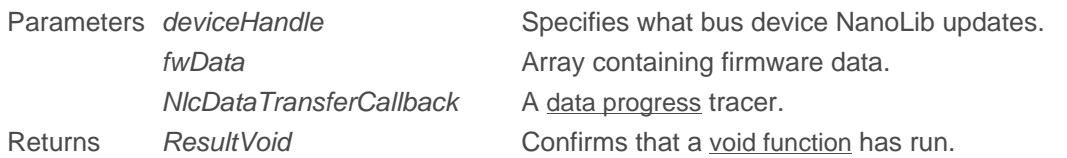

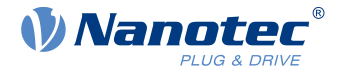

#### **uploadFirmwareFromFile ()**

Use this function to update your controller firmware by uploading its file.

```
ResultVoid uploadFirmwareFromFile (DeviceHandle deviceHandle, String
 absoluteFilePath, NlcDataTransferCallback callback)
```
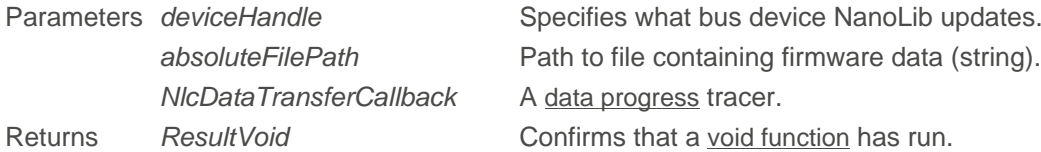

#### **uploadBootloader ()**

Use this function to update your controller bootloader.

ResultVoid uploadBootloader (DeviceHandle deviceHandle, ByteVector btData, NlcDataTransferCallback callback)

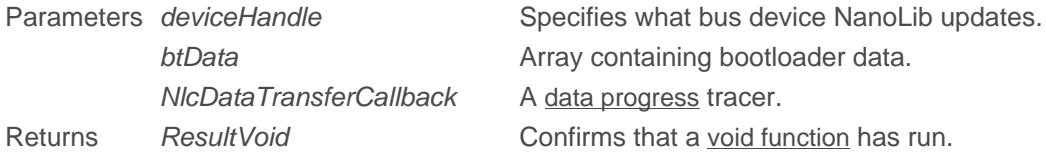

#### **uploadBootloaderFromFile ()**

Use this function to update your controller bootloader by uploading its file.

```
ResultVoid uploadBootloaderFromFile (DeviceHandle deviceHandle, String
 bootloaderAbsoluteFilePath, NlcDataTransferCallback callback)
```
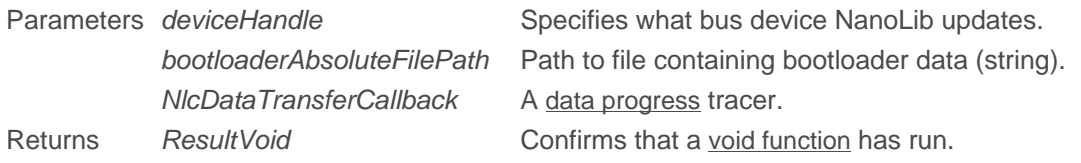

#### **uploadBootloaderFirmware ()**

Use this function to update your controller bootloader and firmware.

```
ResultVoid uploadBootloaderFirmware (DeviceHandle deviceHandle, ByteVector
 btData, ByteVector fwData, NlcDataTransferCallback callback)
```
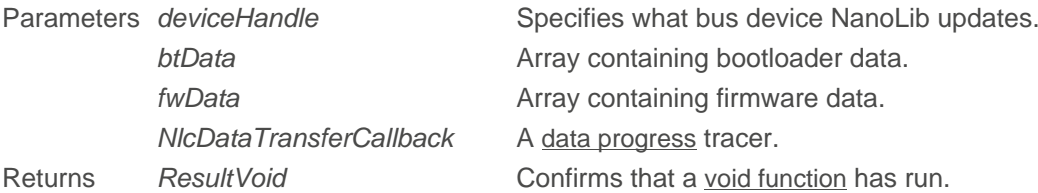

#### **uploadBootloaderFirmwareFromFile ()**

Use this function to update your controller bootloader and firmware by uploading the files.

```
ResultVoid uploadBootloaderFirmwareFromFile (DeviceHandle deviceHandle, String
 bootloaderAbsoluteFilePath, String absoluteFilePath, NlcDataTransferCallback
  callback)
```
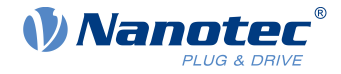

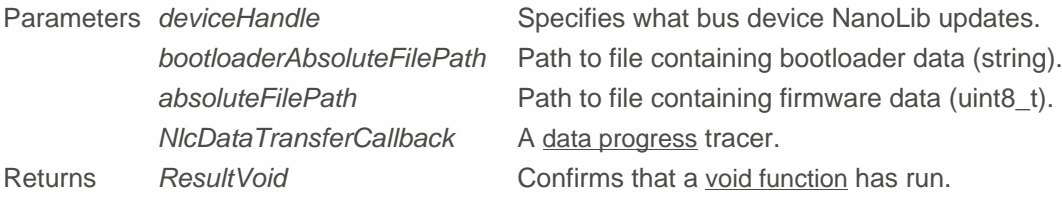

#### **uploadNanoJ ()**

Use this public function to updload the NanoJ program to your controller.

```
ResultVoid uploadNanoJ(DeviceHandle deviceHandle, ByteVector vmmData,
 NlcDataTransferCallback callback)
```
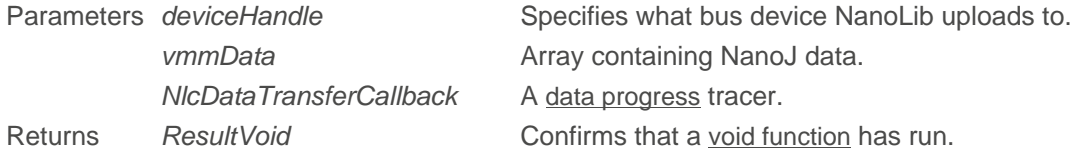

#### **uploadNanoJFromFile ()**

Use this public function to updload the NanoJ program to your controller by uploading the file.

```
ResultVoid uploadNanoJFromFile (DeviceHandle deviceHandle, String
  absoluteFilePath, NlcDataTransferCallback callback)
```
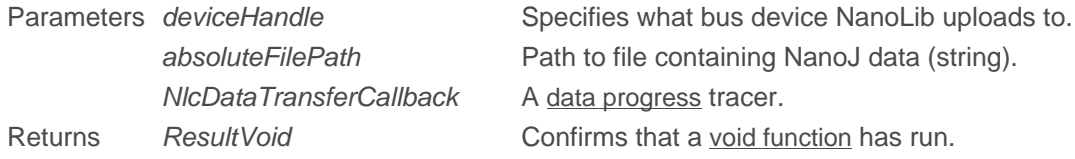

#### <span id="page-18-0"></span>**disconnectDevice ()**

Use this function to disconnect your device by deviceHandle.

ResultVoid disconnectDevice (DeviceHandle deviceHandle)

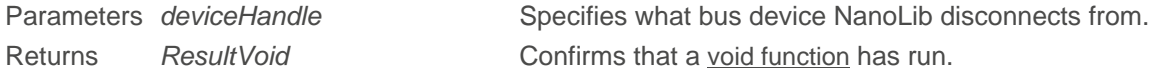

#### <span id="page-18-1"></span>**removeDevice ()**

Use this function to remove your device from NanoLib's internal device list.

ResultVoid removeDevice (DeviceHandle deviceHandle)

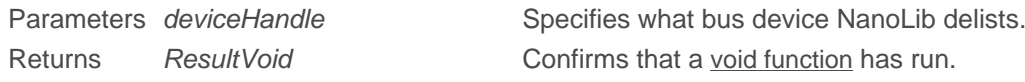

#### <span id="page-18-2"></span>**closeBusHardware ()**

Use this function to disconnect from your fieldbus hardware.

ResultVoid closeBusHardware (BusHardwareId busHwId)

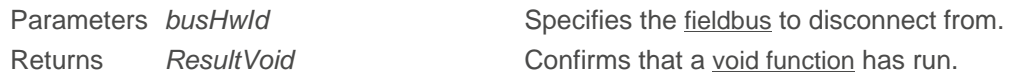

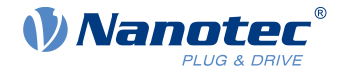

### <span id="page-19-0"></span>**6.2 BusHardwareId**

Use this class to identify a bus hardware one-to-one or to distinguish different bus hardware from each other. This class (without setter functions to be immutable from creation on) also holds information on:

- Hardware (= adapter name, network adapter etc.) Protocol to use (= Modbus TCP, CANopen etc.)
- Bus hardware specifier (= serial port name, MAC Friendly name address etc.)

#### **BusHardwareId () [1/3]**

Constructor that creates a new bus hardware ID object.

```
BusHardwareId (String busHardware_, String protocol_, String
hardwareSpecifier , String name \overline{)} dwareSpecifier , name
```
Parameters

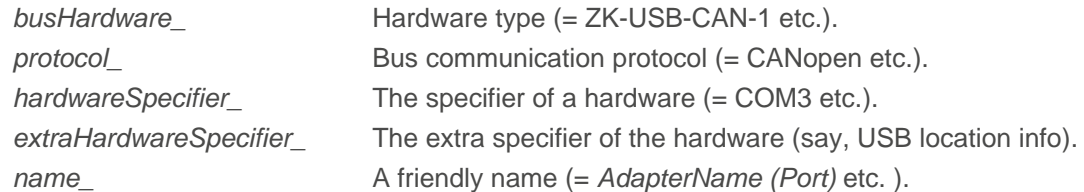

#### **BusHardwareId () [2/3]**

Constructor that creates a new bus hardware ID object, with the option for an extra hardware speicifier.

```
BusHardwareId (String busHardware_, String protocol_, String
hardwareSpecifier , String extraHardwareSpecifier , String name )
```
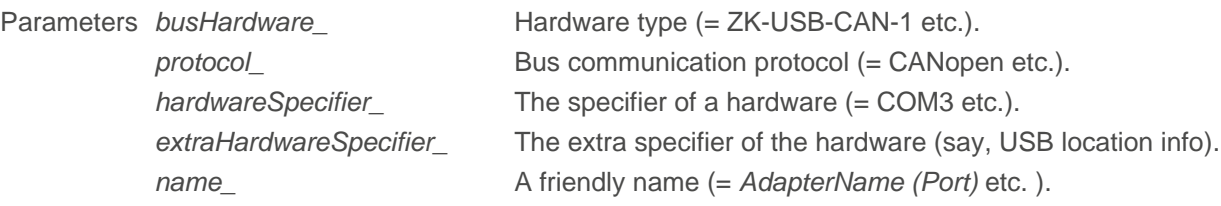

#### **BusHardwareId () [3/3]**

Constructor that copies an exisiting busHardwareId.

```
nlc::BusHardwareId::BusHardwareId (BusHardwareId const &)
```
BusHardwareId (BusHardwareId arg0)

Parameters busHardwareId Names the bus hardware ID to copy from.

#### **equals ()**

Compares a new bus hardware ID to existing ones.

```
boolean equals (BusHardwareId other)
```
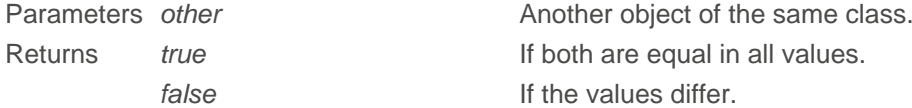

- 
- 

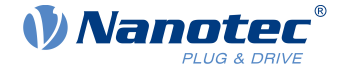

#### **getBusHardware ()**

Reads out the bus hardware string.

String getBusHardware ()

Returns string

#### **getHardwareSpecifier ()**

Reads out the bus hardware's specifier string (= network name etc.).

String getBusHardware ()

Returns string

#### **getExtraHardwareSpecifier ()**

Reads out the bus extra hardware's specifier string (= MAC address etc.).

String getExtraHardwareSpecifier ()

Returns string

#### **getName ()**

Reads out the bus hardware's friendly name.

String getName ()

Returns string

#### **getProtocol ()**

Reads out the bus protocol string.

String getProtocol ()

Returns string

#### **toString ()**

Returns the bus hardware ID as a string.

```
String toString ()
```
Returns string

### <span id="page-20-0"></span>**6.3 BusHardwareOptions**

Find in this class, in a key-value list of strings, all options needed to open a bus hardware.

#### **BusHardwareOptions () [1/2]**

Constructs a new bus hardware option object.

BusHardwareOptions ()

Use the function [addOption \(\)](#page-21-2) to add key-value pairs.

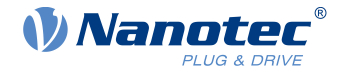

#### **BusHardwareOptions () [2/2]**

Constructs a new bus hardware options object with the key-value map already in place.

```
BusHardwareOptions (StringStringMap options)
```
<span id="page-21-2"></span>Parameters options **A** map with options for the bus hardware to operate.

#### **addOption ()**

Creates additional keys and values.

void addOption (String key, String value)

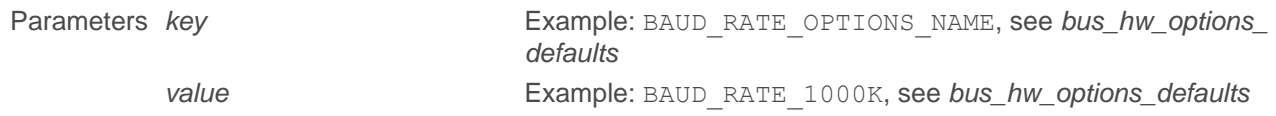

#### **equals ()**

Compares the BusHardwareOptions to existing ones.

boolean equals (BusHardwareOptions other)

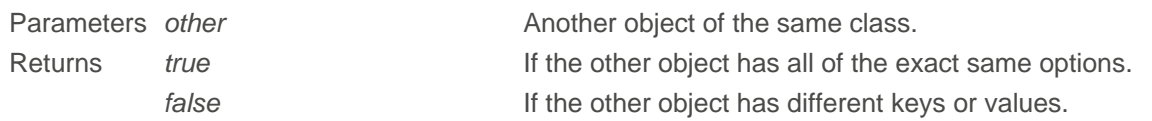

#### **getOptions ()**

Reads out all added key-value pairs.

```
StringStringMap getOptions ()
```
Returns string map

#### **toString ()**

Returns all keys / values as a string.

```
String toString ()
```
Returns string

### <span id="page-21-0"></span>**6.4 BusHwOptionsDefault**

This default configuration options class has the following public attributes:

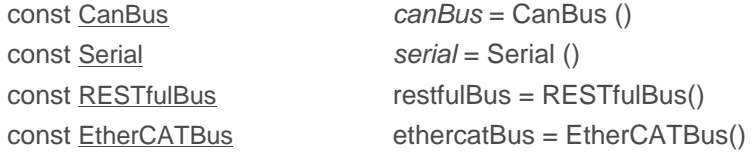

### <span id="page-21-1"></span>**6.5 CanBaudRate**

Struct that contains CAN bus baudrates in the following public attributes:

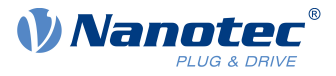

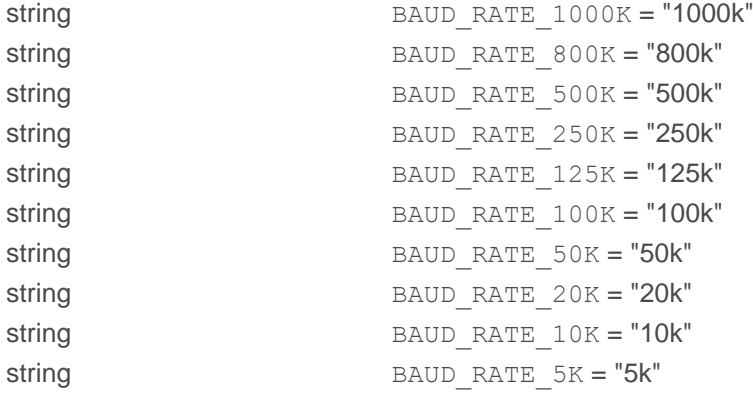

### <span id="page-22-0"></span>**6.6 CanBus**

Default configuration options class with the following public attributes:

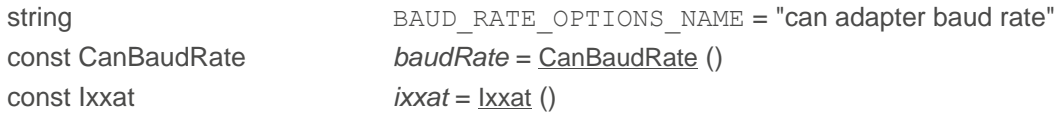

### <span id="page-22-1"></span>**6.7 CanOpenNmtService**

For the NMT service, this struct contains the CANopen NMT states as string values in the following public attributes:

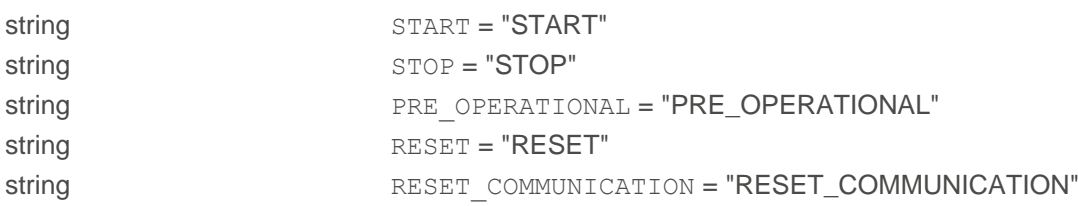

### <span id="page-22-2"></span>**6.8 CanOpenNmtState**

This struct contains the CANopen NMT states as string values in the following public attributes:

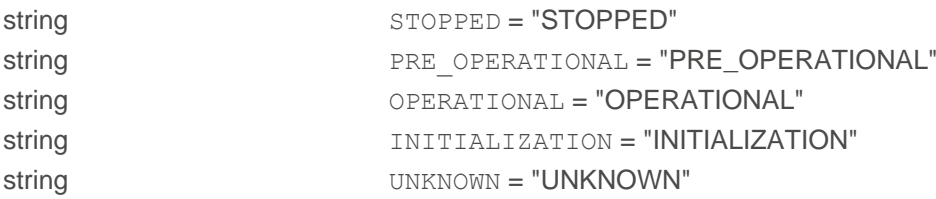

### <span id="page-22-3"></span>**6.9 EtherCATBus struct**

This struct contains the EtherCAT communication configuration options in the following public attributes:

string NETWORK\_FIRMWARE\_STATE\_OPTION\_NAME Network state treated as firmware mode. Acceptable = "Network Firmware State" values (default = PRE\_OPERATIONAL):

- EtherCATState::PRE\_OPERATIONAL
- EtherCATState:: SAFE\_OPERATIONAL
- EtherCATState::OPERATIONAL

string DEFAULT\_NETWORK\_FIRMWARE\_STATE = "PRE\_OPERATIONAL"

#### 6 Classes / functions reference

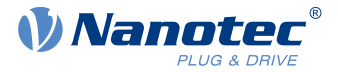

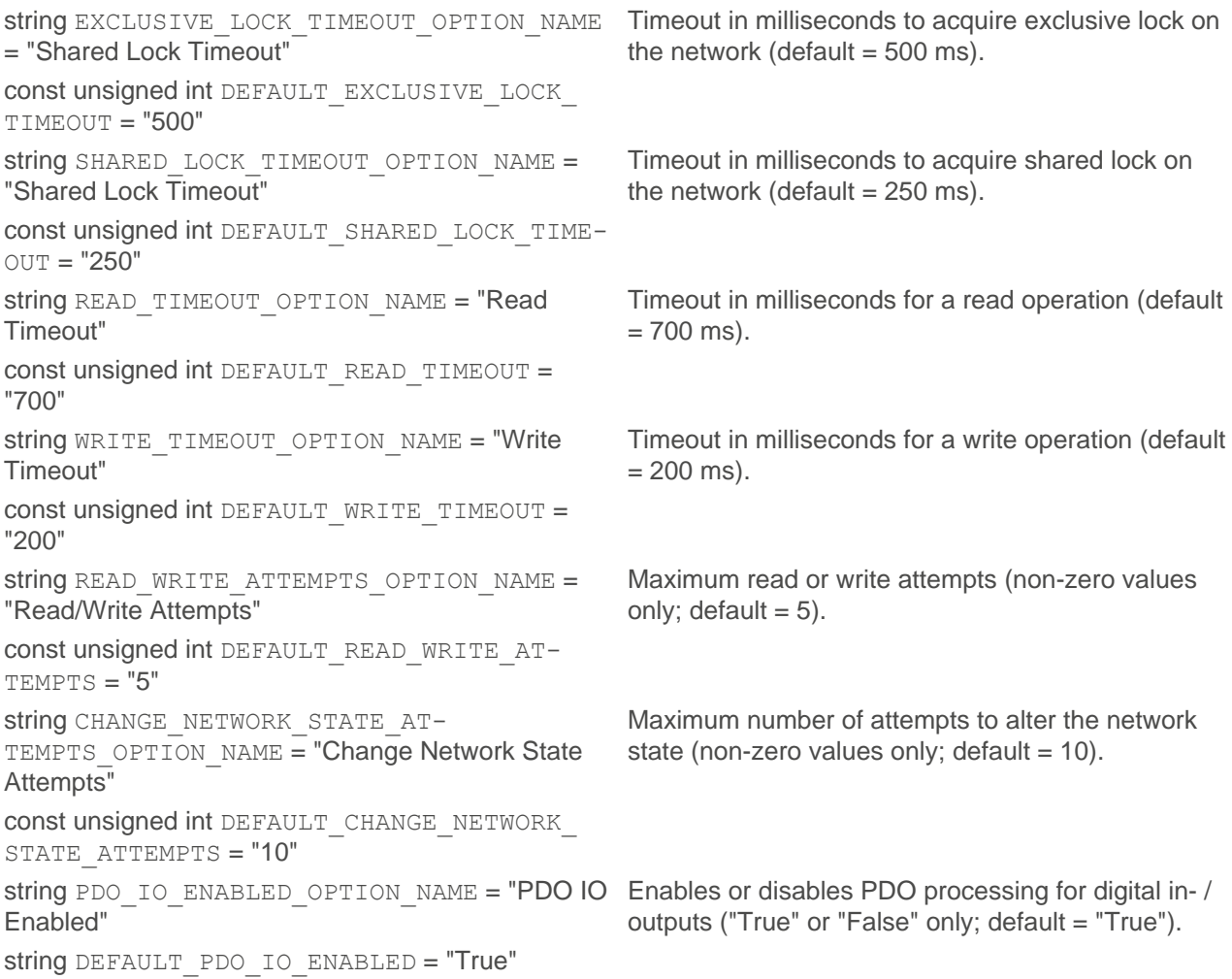

### <span id="page-23-0"></span>**6.10 EtherCATState struct**

This struct contains the EtherCAT slave / network states as string values in the following public attributes. **Note:** Default state at power on is PRE\_OPERATIONAL; NanoLib can provide no reliable "OPERATIONAL" state in a non-realtime operating system:

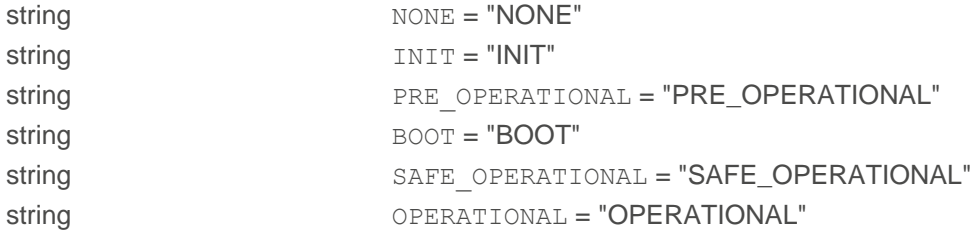

### <span id="page-23-1"></span>**6.11 Ixxat**

This struct holds all information for the IXXAT usb-to-can in the following public attributes:

```
string ADAPTER BUS NUMBER OPTIONS NAME = "ixxat adapter bus number"
IxxatAdapterBusNumber adapterBusNumber = IxxatAdapterBusNumber ()
```
### <span id="page-23-2"></span>**6.12 IxxatAdapterBusNumber**

This struct holds the bus number for the IXXAT usb-to-can in the following public attributes:

string BUS NUMBER 0 DEFAULT = "0"

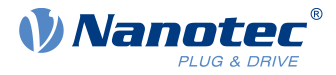

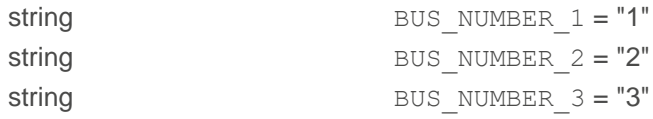

### <span id="page-24-0"></span>**6.13 DeviceHandle**

This class represents a handle for controlling a device on a bus and has the following public member functions.

#### **DeviceHandle ()**

DeviceHandle ()

#### **equals ()**

Compares itself to a given device handle.

```
boolean equals (DeviceHandle other)
```
#### **toString ()**

Returns a string representation of the device handle.

String toString ()

### <span id="page-24-1"></span>**6.14 DeviceId**

Use this class (not immutable from creation on) to identify and distinguish devices on a bus:

■ Hardware adapter identifier ■ Device identifier ■ Description

The meaning of device ID / description values depends on the bus. For example, a CAN bus may use the integer ID.

#### **DeviceId () [1/3]**

Constructs a new device ID object.

DeviceId (BusHardwareId busHardwareId\_, long deviceId\_, String description\_)

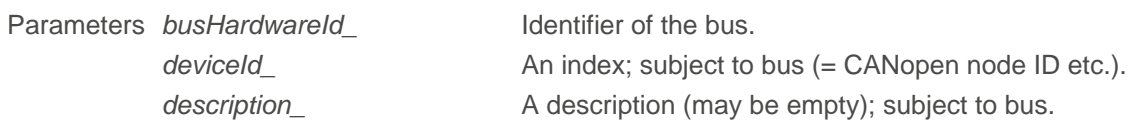

#### **DeviceId () [2/3]**

Constructs a new device ID object with extended ID options.

```
DeviceId (BusHardwareId busHardwareId_, long deviceId_, String description_,
ByteVector extraId, String extraStringId)
```
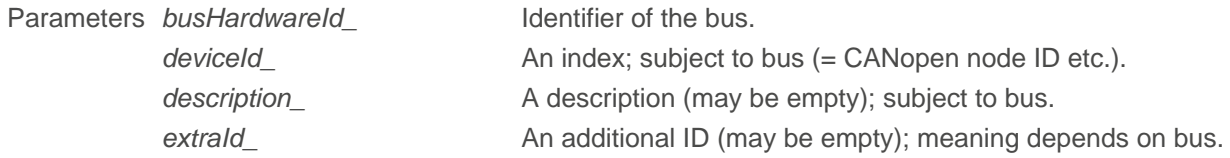

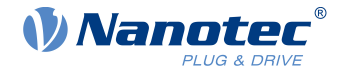

extraStringId\_ Additional string ID (may be empty); meaning depends on bus.

#### **DeviceId () [3/3]**

Constructs a copy of a device ID object.

DeviceId (DeviceId arg0)

Parameters *deviceId* Device ID to copy from.

#### **equals ()**

Compares new to existing objects.

boolean equals (DeviceId other)

Returns boolean

#### **getBusHardwareId ()**

Reads out the bus hardware ID.

BusHardwareId getBusHardwareId ()

Returns [BusHardwareId](#page-19-0)

#### **getDescription ()**

Reads out the device description (maybe unused).

```
String getDescription ()
```
Returns string

#### **getDeviceId ()**

Reads out the device ID (maybe unused).

long getDeviceId ()

Returns unsigned int

#### **toString ()**

Returns the object as a string.

String toString ()

Returns string

#### **getExtraId ()**

Reads out the extra ID of the device (may be unused).

ByteVector getExtraId ()

Returns vector extraId\_ A vector of the additional extra ID's (may be empty); meaning depends on the bus.

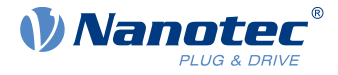

#### **getExtraStringId ()**

Reads out the extra string ID of the device (may be unused).

String getExtraStringId ()

Returns string The additional string ID (may be empty); meaning depends on the bus.

### <span id="page-26-0"></span>**6.15 LogLevelConverter**

This class returns your [log level](#page-15-0) as a string.

static String toString (LogLevel logLevel)

### <span id="page-26-1"></span>**6.16 ObjectDictionary**

This class represents an object dictionary of a controller and has the following public member functions:

#### **getDeviceHandle ()**

ResultDeviceHandle getDeviceHandle ()

Returns [ResultDeviceHandle](#page-39-1)

#### **getObject ()**

ResultObjectSubEntry getObject ([OdIndex](#page-30-0) odIndex)

Returns [ResultObjectSubEntry](#page-41-1)

#### **getObjectEntry ()**

```
ResultObjectEntry getObjectEntry (int index)
```
Returns [ResultObjectEntry](#page-41-0) Informs on an object's properties.

#### **getXmlFileName ()**

```
getXmlFileName (self)
```

```
ResultString getXmlFileName ()
```
Returns ResultString Returns the XML file name as a [string](#page-36-2).

#### **readNumber ()**

ResultInt readNumber ([OdIndex](#page-30-0) odIndex)

Returns [ResultInt](#page-36-1)

#### **readNumberArray ()**

ResultArrayInt readNumberArray (int index)

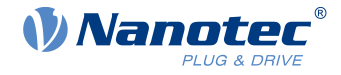

Returns [ResultArrayInt](#page-37-1)

#### **readString ()**

ResultString readString ([OdIndex](#page-30-0) odIndex)

Returns [ResultString](#page-36-2)

#### **readBytes ()**

ResultArrayByte readBytes ([OdIndex](#page-30-0) odIndex)

Returns [ResultArrayByte](#page-37-0)

#### **writeNumber ()**

ResultVoid writeNumber ([OdIndex](#page-30-0) odIndex, long value)

Returns [ResultVoid](#page-36-0)

#### **writeBytes ()**

ResultVoid writeBytes ([OdIndex](#page-30-0) odIndex, ByteVector data)

Returns [ResultVoid](#page-36-0)

#### **Related Links [OdIndex](#page-30-0)**

### <span id="page-27-0"></span>**6.17 ObjectEntry**

This class represents an object entry of the object dictionary and has the following public member functions:

#### **getName ()**

Reads out the name of the object as a string.

String getName ()

#### **getPrivate ()**

Checks if the object is private.

boolean getPrivate ()

#### **getIndex ()**

Reads out the address of the object index.

```
int getIndex ()
```
#### **getDataType ()**

Reads out the [data type](#page-31-2) of the object.

```
ObjectEntryDataType getDataType ()
```
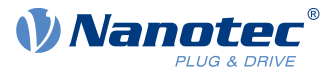

#### **getObjectCode ()**

Reads out the object code:

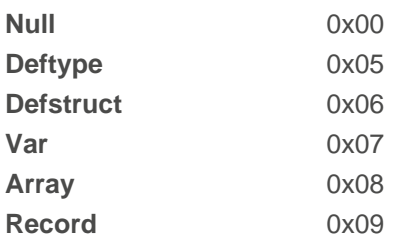

ObjectCode getObjectCode ()

#### **getObjectSaveable ()**

Checks if the object is saveable and it's category (see product manual for more details):

```
APPLICATION, COMMUNICATION, DRIVE, MISC_CONFIG, MODBUS_RTU, NO, TUNING, CUSTOMER, ETHER-
NET, CANOPEN, VERIFY1020, UNKNOWN_SAVEABLE_TYPE
```

```
ObjectSaveable getObjectSaveable ()
```
#### **getMaxSubIndex ()**

Reads out the number of subindices supported by this object.

```
short getMaxSubIndex()
```
#### **getSubEntry ()**

ObjectSubEntry getSubEntry (short subIndex)

See also [ObjectSubEntry](#page-28-0).

### <span id="page-28-0"></span>**6.18 ObjectSubEntry**

This class represents an object sub-entry (subindex) of the object dictionary and has the following public member functions:

#### **getName ()**

Reads out the name of the object as a string.

```
String getName ()
```
#### **getSubIndex ()**

Reads out the address of the subindex.

```
short getSubIndex ()
```
#### **getDataType ()**

Reads out the [data type](#page-31-2) of the object.

```
ObjectEntryDataType getDataType ()
```
#### 6 Classes / functions reference

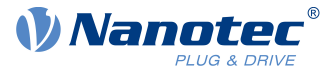

#### **getSdoAccess ()**

Checks if the subindex is accessible via SDO:

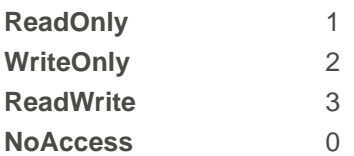

ObjectSdoAccessAttribute getSdoAccess ()

#### **getPdoAccess ()**

Checks if the subindex is accessible/mappable via PDO:

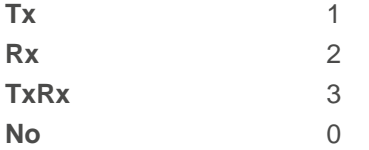

ObjectPdoAccessAttribute getPdoAccess ()

#### **getBitLength ()**

Checks the subindex length.

```
long getBitLength ()
```
#### **getDefaultValueAsNumeric ()**

Reads out the default value of the subindex for numeric data types.

```
ResultInt getDefaultValueAsNumeric (String key)
```
#### **getDefaultValueAsString ()**

Reads out the default value of the subindex for string data types.

ResultString getDefaultValueAsString (String key)

#### **getDefaultValues ()**

Reads out the default values of the subindex.

```
StringStringMap getDefaultValues ()
```
#### **readNumber ()**

Reads out the numeric actual value of the subindex.

ResultInt readNumber ()

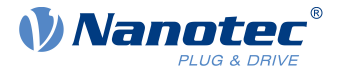

#### **readString ()**

Reads out the string actual value of the subindex.

```
ResultString readString ()
```
#### **readBytes ()**

Reads out the actual value of the subindex in bytes.

```
ResultArrayByte readBytes ()
```
#### **writeNumber ()**

Writes a numeric value in the subindex.

ResultVoid writeNumber (long value)

#### **writeBytes ()**

Writes a value in the subindex in bytes.

ResultVoid writeBytes (ByteVector data)

### <span id="page-30-0"></span>**6.19 OdIndex**

Use this class (immutable from creation on) to wrap and locate object directory indices / sub-indices. A device's OD has up to 65535 (0xFFFF) rows and 255 (0xFF) columns; with gaps between the discontinuous rows. See the CANopen standard and your product manual for more detail.

#### **OdIndex ()**

Constructs a new OdIndex object.

OdIndex()

Parameters *index* From 0 to 65535 (0xFFFF) incl. subindex From 0 to 255 (0xFF) incl.

#### **getIndex ()**

Reads out the index (from 0x0000 to 0xFFFF).

int getIndex()

#### **getSubindex ()**

Reads out the sub-index (from 0x00 to 0xFF)

```
short getSubIndex()
```
#### **toString ()**

Returns the index and subindex as a string. The string default  $0xIII:0xSS$  reads as follows:

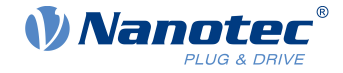

- $\blacksquare$  l = index from 0x0000 to 0xFFFF  $\blacksquare$  S = sub-index from 0x00 to 0xFF
	-

```
std::string nlc::OdIndex::toString () const
```
String toString ()

Returns 0xIIII:0xSS Default string representation

### <span id="page-31-0"></span>**6.20 OdIndexVector**

Helping class that creates a vector of [OdIndex](#page-30-0) objects, to build an object dictionary.

### <span id="page-31-1"></span>**6.21 OdLibrary**

Use this programming interface to create instances of the *ObjectDictionary* class from XML. By assignObjectDictionary, you can then bind each instance to a specific device due to a uniquely created identifier. ObjectDictionary instances thus created are stored in the OdLibrary object to be accessed by index. The ODLibrary class loads [ObjectDictionary](#page-26-1) items from file or array, stores them, and has the following public member functions:

#### **getObjectDictionaryCount ()**

```
long getObjectDictionaryCount ()
```
#### **getObjectDictionary ()**

ResultObjectDictionary getObjectDictionary (long odIndex)

Returns [ResultObjectDictionary](#page-40-0)

#### **addObjectDictionaryFromFile ()**

```
ResultObjectDictionary addObjectDictionaryFromFile (String
  absoluteXmlFilePath)
```
Returns [ResultObjectDictionary](#page-40-0)

#### **addObjectDictionary ()**

```
virtual ResultObjectDictionary addObjectDictionary (std::vector <uint8_t>
 const & odXmlData, const std::string &xmlFilePath = std::string ())
```

```
ResultObjectDictionary addObjectDictionary (ByteVector odXmlData, String
 xmlFilePath)
```
Returns [ResultObjectDictionary](#page-40-0)

### <span id="page-31-2"></span>**6.22 OdTypesHelper**

#### **uintToObjectCode ()**

Converts unsigned integers to object code:

**Null** 0x00

#### 6 Classes / functions reference

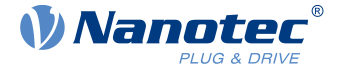

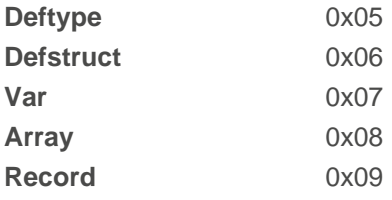

static ObjectCode uintToObjectCode (long objectCode)

#### **isNumericDataType ()**

Informs if a data type is numeric or not.

static boolean isNumericDataType (ObjectEntryDataType dataType)

#### **isDefstructIndex ()**

Informs if an object is a definition structure index or not.

static boolean isDefstructIndex (int typeNum)

### **isDeftypeIndex ()**

Informs if an object is a definition type index or not.

static boolean isDeftypeIndex (int typeNum)

#### **isComplexDataType ()**

Informs if a data type is complex or not.

static boolean isComplexDataType (ObjectEntryDataType dataType)

#### **uintToObjectEntryDataType ()**

Converts unsigned integers to OD data type.

static ObjectEntryDataType uintToObjectEntryDataType

#### **objectEntryDataTypeToString ()**

Converts OD data type to string.

static String objectEntryDataTypeToString (ObjectEntryDataType odDataType)

#### **stringToObjectEntryDatatype ()**

Converts string to OD data type if possible. Otherwise, returns UNKNOWN\_DATATYPE.

static ObjectEntryDataType stringToObjectEntryDatatype (String dataTypeString)

#### **objectEntryDataTypeBitLength ()**

Informs on bit length of an object entry data type.

static long objectEntryDataTypeBitLength (ObjectEntryDataType dataType)

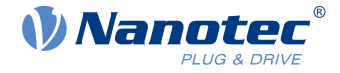

### <span id="page-33-0"></span>**6.23 RESTfulBus struct**

This struct contains the communication configuration options for the RESTful interface (over Ethernet). It contains the following public attributes:

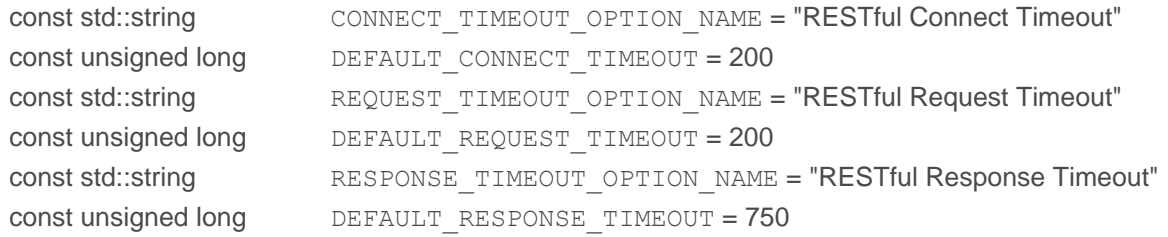

### <span id="page-33-1"></span>**6.24 ProfinetDCP**

Under Linux, the calling application needs CAP\_NET\_ADMIN and CAP\_NET\_RAW capabilities. To enable: sudo setcap 'cap\_net\_admin,cap\_net\_raw+eip' ./executable. In **Windows,** the ProfinetDCP interface uses [WinPcap](https://www.winpcap.org/) (tested with version 4.1.3) or [Npcap](https://npcap.com) (tested with versions 1.60 and 1.30). It thus searches the dynamically loaded wpcap.dll library in the following order (**Note:** no current [Win10Pcap](https://www.win10pcap.org/) support):

- **1.** Nanolib.dll directory
- **2.** Windows system directory SystemRoot%\System32
- **3.** Npcap installation directory SystemRoot%\System32\Npcap
- **4.** Environment path

This class represents a Profinet DCP interface and has the following public member functions:

#### **getScanTimeout ()**

Informs on a device scan timeout (default  $= 2000$  ms).

```
long getScanTimeout ()
```
#### **setScanTimeout ()**

Sets a device scan timeout (default = 2000 ms).

```
void setScanTimeout (long timeoutMsec)
```
#### **getResponseTimeout ()**

Informs on a device response timeout for setup, reset and blink operations (default = 1000 ms).

long getResponseTimeout ()

#### **setResponseTimeout ()**

Informs on a device response timeout for setup, reset and blink operations (default = 1000 ms).

void setResponseTimeout (long timeoutMsec)

#### **isServiceAvailable ()**

Use this function to check Profinet DCP service availability.

- Network adapter validity / availability
- Windows: WinPcap / Npcap availability

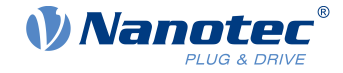

■ Linux: CAP\_NET\_ADMIN / CAP\_NET\_RAW capabilities

ResultVoid isServiceAvailable (BusHardwareId busHardwareId)

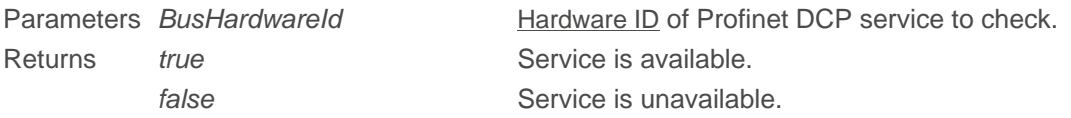

#### **scanProfinetDevices ()**

Use this function to scan the hardware bus for the presence of Profinet devices.

ResultProfinetDevices scanProfinetDevices (BusHardwareId busHardwareId)

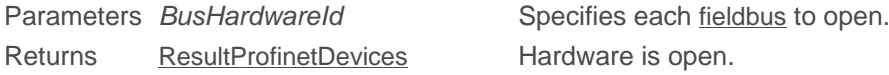

#### **setupProfinetDevice ()**

Establishes the following device settings:

■ Device name ■ IP address ■ Network mask ■ Default gateway

```
ResultVoid setupProfinetDevice (BusHardwareId busHardwareId, ProfinetDevice
 profinetDevice, boolean savePermanent)
```
#### **resetProfinetDevice ()**

Stops the device and resets it to factory defaults.

```
ResultVoid resetProfinetDevice (BusHardwareId busHardwareId, ProfinetDevice
 profinetDevice)
```
#### **blinkProfinetDevice ()**

Commands the Profinet device to start blinking its Profinet LED.

```
ResultVoid blinkProfinetDevice (BusHardwareId busHardwareId, ProfinetDevice
  profinetDevice)
```
#### **validateProfinetDeviceIp ()**

Use this function to check device's IP address.

```
ResultVoid validateProfinetDeviceIp (BusHardwareId busHardwareId,
 ProfinetDevice profinetDevice)
```
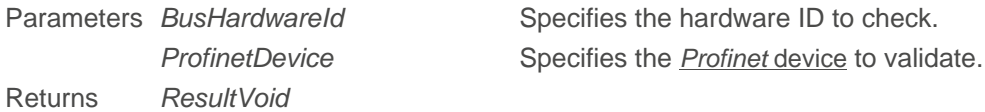

### <span id="page-34-0"></span>**6.25 ProfinetDevice struct**

The Profinet device data have the following public attributes:

std::string deviceName

#### 6 Classes / functions reference

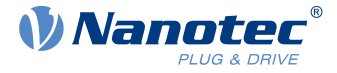

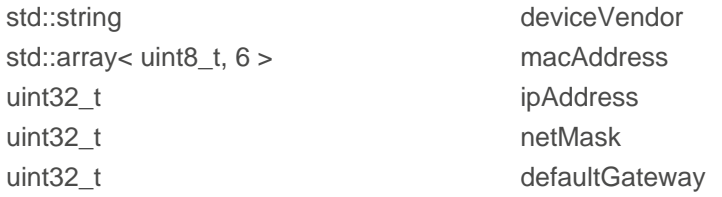

The MAC address is provided as array in format macAddress =  $\{xx, xx, xx, xx, xx, xx\}$ ; whereas IP address, network mask and gateway are all interpreted as big endian hex numbers, such as:

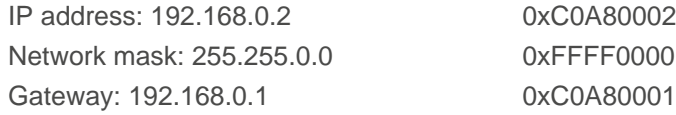

### <span id="page-35-0"></span>**6.26 Result classes**

Use the "optional" return values of these classes to check if a function call had success or not, and also locate the fail reasons. On success, the hasError () function returns false. By getResult (), you can read out the result value as per type ([ResultInt](#page-36-1) etc.). If a call fails, you read out the reason by getError ().

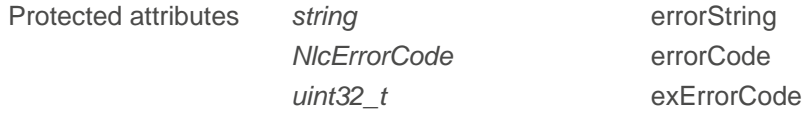

Also, this class has the following public member functions:

#### **hasError ()**

Reads out a function call's success.

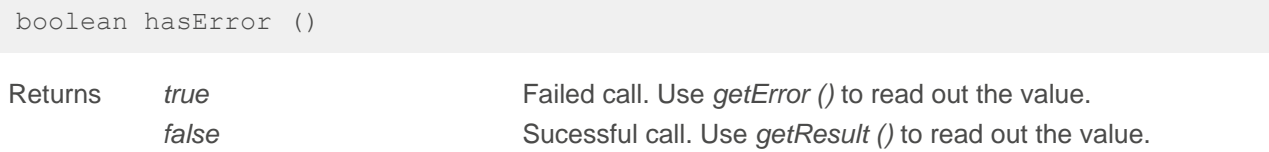

#### **getError ()**

Reads out the reason if a function call fails.

String getError ()

Returns const string

#### **getErrorCode ()**

Read the [NlcErrorCode](#page-43-1).

NlcErrorCode getErrorCode ()

#### **getExErrorCode ()**

```
uint32_t getExErrorCode () const
```
long getExErrorCode ()

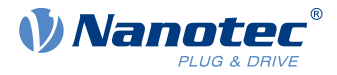

### <span id="page-36-0"></span>**6.26.1 ResultVoid**

NanoLib sends you an instance of this class if the function returns void. The class inherits the public functions and protected attributes from the result class and has the following public member functions:

#### **ResultVoid ()**

The following functions aid in defining the exact void result:

```
ResultVoid (String errorString_)
ResultVoid (NlcErrorCode errCode, String errorString_)
NlcErrorCode errCode, long exErrCode, String errorString )
ResultVoid (Result result)
```
#### <span id="page-36-1"></span>**6.26.2 ResultInt**

NanoLib sends you an instance of this class if the function returns an integer. The class inherits the public functions / protected attributes from the result class and has the following public member functions:

#### **getResult ()**

Returns the integer result if a function call had success.

long getResult ()

Returns long

#### **ResultInt ()**

The following functions aid in defining the exact integer result:

```
ResultInt (long result_) 
ResultInt (String errorString_) 
NlcErrorCode errCode, String errorString )
NlcErrorCode errCode, long exErrCode, String errorString )
ResultInt (Result result)
```
#### <span id="page-36-2"></span>**6.26.3 ResultString**

NanoLib sends you an instance of this class if the function returns a string. The class inherits the public functions / protected attributes from the result class and has the following public member functions:

#### **getResult ()**

Reads out the string result if a function call had success.

```
String getResult ()
```
Returns const string

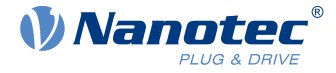

#### **ResultString ()**

The following functions aid in defining the exact string result:

```
ResultString (String message, boolean hasError_) 
ResultString (NlcErrorCode errCode, String errorString_)
NlcErrorCode errCode, long exErrCode, String errorString)
ResultString (Result result)
```
#### <span id="page-37-0"></span>**6.26.4 ResultArrayByte**

NanoLib sends you an instance of this class if the function returns a byte array. The class inherits the public functions / protected attributes from the result class and has the following public member functions:

#### **getResult ()**

Reads out the byte vector if a function call had success.

```
ByteVector getResult ()
```
Returns const vector<uint8 t>

#### **ResultArrayByte ()**

The following functions aid in defining the exact byte array result:

```
ResultArrayByte (ByteVector result_) 
ResultArrayByte (String errorString_) 
NlcErrorCode errCode, String errorString )
NlcErrorCode errCode, long exErrCode, String errorString )
ResultArrayByte (Result result)
```
#### <span id="page-37-1"></span>**6.26.5 ResultArrayInt**

NanoLib sends you an instance of this class if the function returns an integer array. The class inherits the public functions / protected attributes from the result class and has the following public member functions:

#### **getResult ()**

Reads out the integer vector if a function call had success.

```
IntVector getResult ()
```
Returns const vector<uint64\_t>

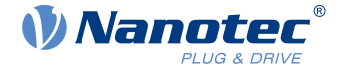

#### **ResultArrayInt ()**

The following functions aid in defining the exact integer array result:

```
ResultArrayInt (IntVector result_)
ResultArrayInt (String errorString_)
NlcErrorCode errCode, String errorString )
NlcErrorCode errCode, long exErrCode, String errorString)
ResultArrayInt (Result result)
```
#### <span id="page-38-0"></span>**6.26.6 ResultBusHwIds**

NanoLib sends you an instance of this class if the function returns a [bus hardware ID](#page-19-0) array. The class inherits the public functions / protected attributes from the result class and has the following public member functions:

#### **getResult ()**

Reads out the bus-hardware-ID vector if a function call had success.

```
BusHWIdVector getResult ()
```
Parameters const vector<BusHardwareId>

#### **ResultBusHwIds ()**

The following functions aid in defining the exact bus-hardware-ID-array result:

```
ResultBusHwIds (BusHWIdVector result_)
ResultBusHwIds (String errorString_) 
NlcErrorCode errCode, String errorString )
NlcErrorCode errCode, long exErrCode, String errorString )
ResultBusHwIds (Result result)
```
#### <span id="page-38-1"></span>**6.26.7 ResultDeviceId**

NanoLib sends you an instance of this class if the function returns a [device ID](#page-24-1). The class inherits the public functions / protected attributes from the result class and has the following public member functions:

#### **getResult ()**

Reads out the device ID vector if a function call had success.

DeviceId getResult ()

Returns const vector<DeviceId>

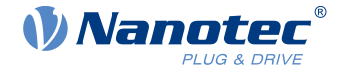

#### **ResultDeviceId ()**

The following functions aid in defining the exact device ID result:

```
ResultDeviceId (DeviceId result_)
ResultDeviceId (String errorString_)
NlcErrorCode errCode, String errorString )
NlcErrorCode errCode, long exErrCode, String errorString)
ResultDeviceId (Result result)
```
#### <span id="page-39-0"></span>**6.26.8 ResultDeviceIds**

NanoLib sends you an instance of this class if the function returns a [device ID](#page-24-1) array. The class inherits the public functions / protected attributes from the result class and has the following public member functions:

#### **getResult ()**

Returns the device ID vector if a function call had success.

```
DeviceIdVector getResult ()
```
Returns const vector<DeviceId>

#### **ResultDeviceIds ()**

The following functions aid in defining the exact device-ID-array result:

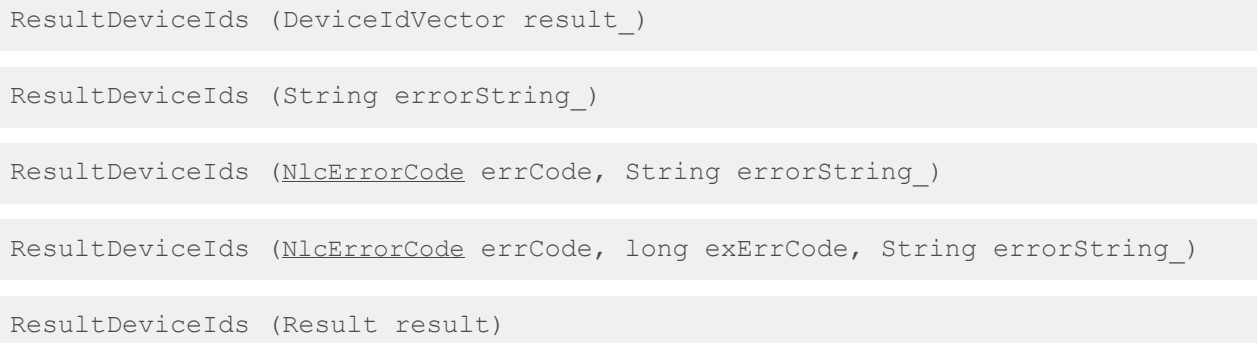

#### <span id="page-39-1"></span>**6.26.9 ResultDeviceHandle**

NanoLib sends you an instance of this class if the function returns the value of a [device handle](#page-24-0). The class inherits the public functions / protected attributes from the result class and has the following public member functions:

#### **getResult ()**

Reads out the device handle if a function call had success.

DeviceHandle getResult ()

Returns DeviceHandle

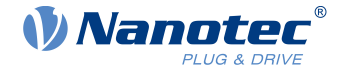

#### **ResultDeviceHandle ()**

The following functions aid in defining the exact device handle result:

```
ResultDeviceHandle (DeviceHandle result_) 
ResultDeviceHandle (String errorString_)
NlcErrorCode errCode, String errorString )
NlcErrorCode errCode, long exErrCode, String errorString)
ResultDeviceHandle (Result result)
```
#### <span id="page-40-0"></span>**6.26.10 ResultObjectDictionary**

NanoLib sends you an instance of this class if the function returns the content of an [object dictionary](#page-26-1). The class inherits the public functions / protected attributes from the result class and has the following public member functions:

#### **getResult ()**

Reads out the device ID vector if a function call had success.

```
ObjectDictionary getResult ()
```
Returns const vector<ObjectDictionary>

#### **ResultObjectDictionary ()**

The following functions aid in defining the exact object dictionary result:

```
ResultObjectDictionary (ObjectDictionary result_)
ResultObjectDictionary (String errorString_)
NlcErrorCode errCode, String errorString)
ResultObjectDictionary (NlcErrorCode errCode, long exErrCode, String
 errorString_)
```
ResultObjectDictionary (Result result)

#### <span id="page-40-1"></span>**6.26.11 ResultConnectionState**

NanoLib sends you an instance of this class if the function returns a device-connection-state info. The class inherits the public functions / protected attributes from the result class and has the following public member functions:

#### **getResult ()**

Reads out the device handle if a function call had success.

```
DeviceConnectionStateInfo getResult ()
```
Returns DeviceConnectionStateInfo Connected / Disconnected / ConnectedBootloader

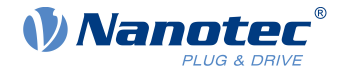

#### **ResultConnectionState ()**

The following functions aid in defining the exact connection state result:

```
ResultConnectionState (DeviceConnectionStateInfo result_)
ResultConnectionState (String errorString_)
NlcErrorCode errCode, String errorString)
ResultConnectionState (NlcErrorCode errCode, long exErrCode, String
errorString )
ResultConnectionState (Result result)
```
## <span id="page-41-0"></span>**6.26.12 ResultObjectEntry**

NanoLib sends you an instance of this class if the function returns an [object entry](#page-27-0). The class inherits the public functions / protected attributes from the [result class](#page-35-0) and has the following public member functions:

#### **getResult ()**

Returns the device ID vector if a function call had success.

```
ObjectEntry getResult ()
```
Returns const ObjectEntry

#### **ResultObjectEntry ()**

The following functions aid in defining the exact object entry result:

```
ResultObjectEntry (ObjectEntry result_) 
ResultObjectEntry (String errorString_) 
NlcErrorCode errCode, String errorString )
NlcErrorCode errCode, long exErrCode, String errorString )
ResultObjectEntry (Result result)
```
#### <span id="page-41-1"></span>**6.26.13 ResultObjectSubEntry**

NanoLib sends you an instance of this class if the function returns an [object sub-entry](#page-28-0). The class inherits the public functions / protected attributes from the [result class](#page-35-0) and has the following public member functions:

#### **getResult ()**

Returns the device ID vector if a function call had success.

```
ObjectSubEntry getResult ()
```
Returns const ObjectSubEntry

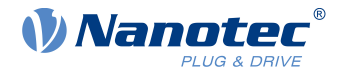

#### **ResultObjectSubEntry ()**

The following functions aid in defining the exact object sub-entry result:

```
ResultObjectSubEntry (ObjectSubEntry result_) 
ResultObjectSubEntry (String errorString_)
NlcErrorCode errCode, String errorString)
ResultObjectSubEntry (NlcErrorCode errCode, long exErrCode, String
errorString )
ResultObjectSubEntry (Result result)
```
#### <span id="page-42-0"></span>**6.26.14 ResultProfinetDevices**

NanoLib sends you an instance of this class if the function returns a [Profinet device](#page-34-0). The class inherits the public functions / protected attributes from the result class and has the following public member functions:

#### **getResult ()**

Reads out the Profinet device vector if a function call had success.

```
ProfinetDeviceVector getResult ()
```
#### **ResultProfinetDevices ()**

The following functions aid in defining the exact Profinet devices.

```
ResultProfinetDevices (ProfinetDeviceVector profinetDevices)
ResultProfinetDevices (Result result)
```
ResultProfinetDevices (string errorText, NlcErrorCode errorCode)

#### <span id="page-42-1"></span>**6.26.15 ResultSampleDataArray**

NanoLib sends you an instance of this class if the function returns a [sample data](#page-47-1) array. The class inherits the public functions / protected attributes from the result class and has the following public member functions:

#### **getResult ()**

Reads out the data array if a function call had success.

```
SampleDataVector getResult ()
```
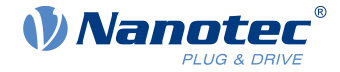

#### **ResultSampleDataArray ()**

The following functions aid in defining the exact Profinet devices.

```
ResultSampleDataArray (SampleDataVector dataArray)
ResultSampleDataArray (string errorDesc, NlcErrorCode errorCode, uint
 extendedErrorCode)
ResultSampleDataArray (string errorDesc, NlcErrorCode errorCode)
ResultSampleDataArray (Result result)
```
#### <span id="page-43-0"></span>**6.26.16 ResultSamplerState**

NanoLib sends you an instance of this class if the function returns a [sampler state](#page-46-1). This class inherits the public functions / protected attributes from the result class and has the following public member functions:

#### **getResult ()**

Reads out the sampler state vector if a function call had success.

```
SamplerState getResult ()
```
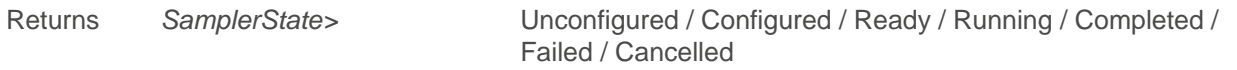

#### **ResultSamplerState ()**

The following functions aid in defining the exact sampler state.

```
ResultSamplerState (SamplerState state)
ResultSamplerState (String errorDesc, NlcErrorCode errorCode, long
extendedErrorCode)de)
ResultSamplerState (ResultSamplerState other)
```
ResultSamplerState (Result result)

### <span id="page-43-1"></span>**6.27 NlcErrorCode**

If something goes wrong, the [result classes](#page-35-0) report one of the error codes listed in this enumeration.

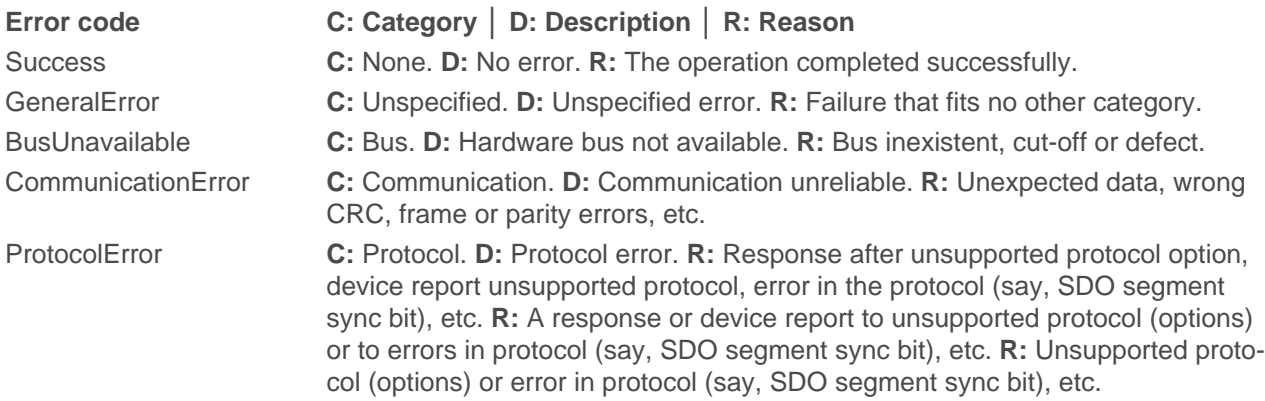

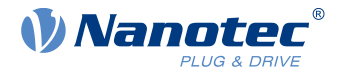

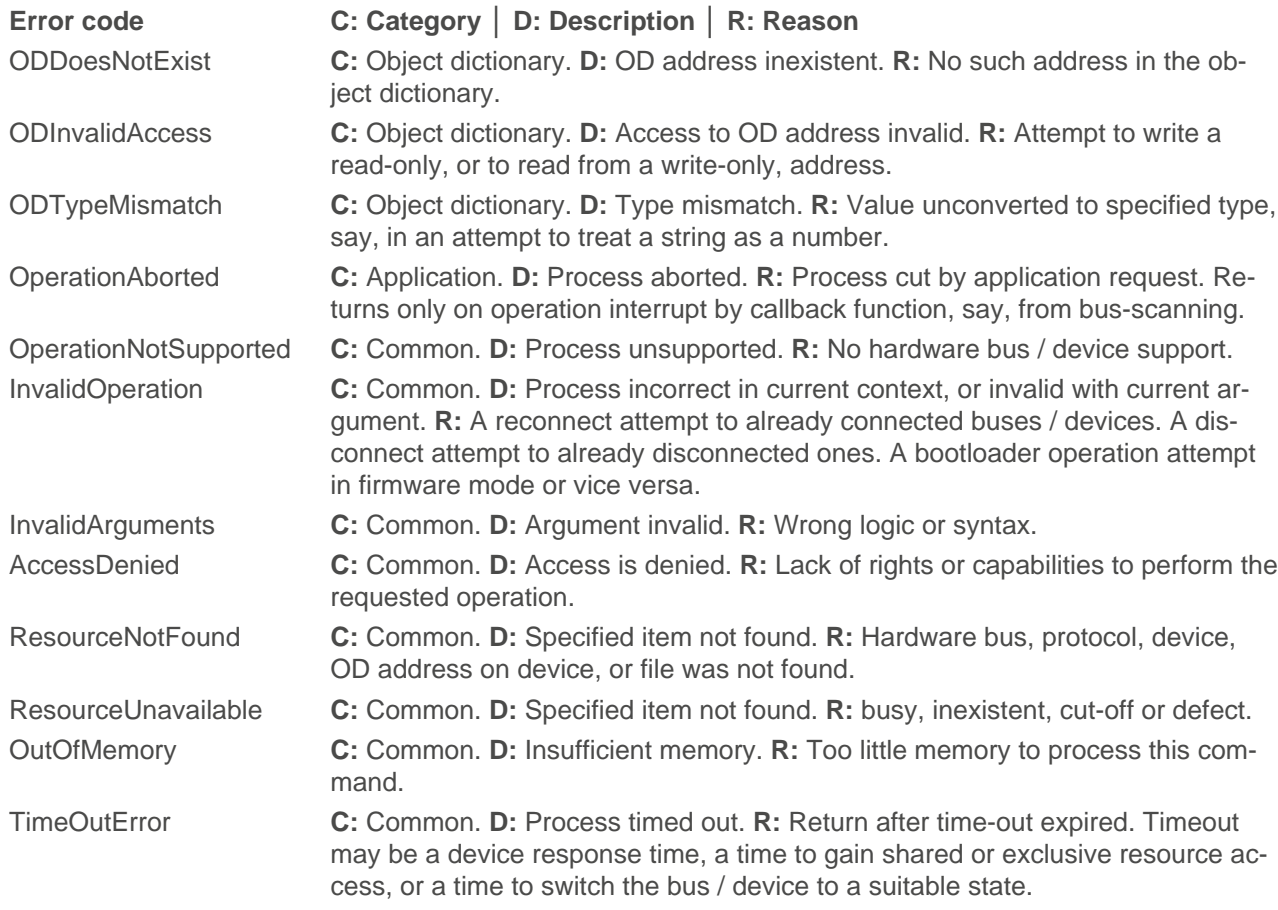

### <span id="page-44-0"></span>**6.28 NlcCallback**

This parent class for callbacks has the following public member function:

#### **callback ()**

ResultVoid callback ()

Returns [ResultVoid](#page-36-0)

### <span id="page-44-1"></span>**6.29 NlcDataTransferCallback**

Use this callback class for data transfers (firmware update, NanoJ upload etc.).

- **1.** For a firmware upload: Define a "co-class" extending this one with a custom callback method implementation.
- **2.** Use the "co-class's" instances in NanoLibAccessor.uploadFirmware () calls.

The main class itself has the following public member function:

#### **callback ()**

ResultVoid callback (DataTransferInfo info, int data)

Returns [ResultVoid](#page-36-0)

### <span id="page-44-2"></span>**6.30 NlcScanBusCallback**

Use this callback class for bus scanning.

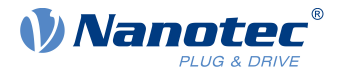

- **1.** Define a "co-class" extending this one with a custom callback method implementation.
- **2.** Use the "co-class's" instances in NanoLibAccessor.scanDevices () calls.

The main class itself has the following public member function.

#### **callback ()**

ResultVoid callback(BusScanInfo info, DeviceIdVector devicesFound, int data)

Returns ResultVoid

### <span id="page-45-0"></span>**6.31 NlcLoggingCallback**

Use this callback class for logging callbacks.

- **1.** Define a class that extends this class with a custom callback method implementation
- **2.** Use a pointer to its instances in order to set a callback by NanoLibAccessor > setLoggingCallback (...).

```
void callback (String payload str, String formatted str, String logger name,
 long log level, java.math.BigInteger time since epoch, long thread id)
```
### <span id="page-45-1"></span>**6.32 SamplerInterface**

Use this class to configure, start and stop the sampler, or to get sampled data and fetch a sampler's status or last error. The class has the following public member functions.

#### **configure ()**

Configures a sampler.

```
ResultVoid configure (DeviceHandle deviceHandle, SamplerConfiguration
 samplerConfiguration)
```
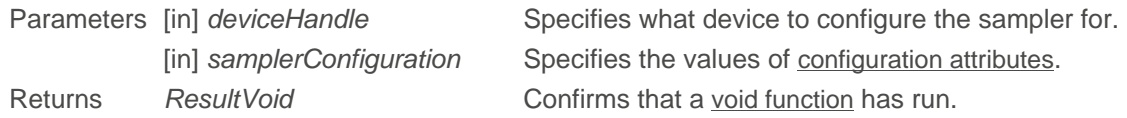

#### <span id="page-45-2"></span>**getData ()**

Gets the sampled data.

ResultSampleDataArray getData (DeviceHandle deviceHandle)

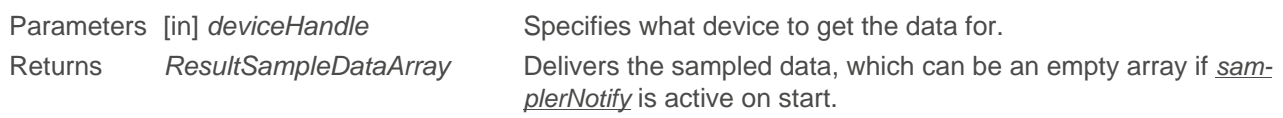

#### **getLastError ()**

Gets a sampler's last error.

ResultVoid getLastError (DeviceHandle deviceHandle)

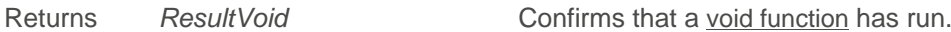

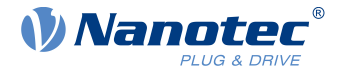

#### <span id="page-46-1"></span>**getState ()**

Gets a sampler's status.

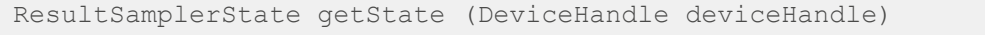

Returns [ResultSamplerState](#page-43-0) Delivers the sampler state.

#### **start ()**

Starts a sampler.

```
ResultVoid start (DeviceHandle deviceHandle, SamplerNotify samplerNotify, long
  applicationData) 
Parameters [in] deviceHandle Specifies what device to start the sampler for.
           SamplerNotify Specifies what optional info to report (can be nullptr).
           [in] applicationData Option: Forwards application-related data (a user-defined 8-bit
                                      array of value / device ID / index, or a datetime, a variable's /
                                      function's pointer, etc.) to samplerNotify.
```
Returns ResultVoid Confirms that a [void function](#page-36-0) has run.

#### **stop ()**

Stops a sampler.

ResultVoid stop (DeviceHandle deviceHandle)

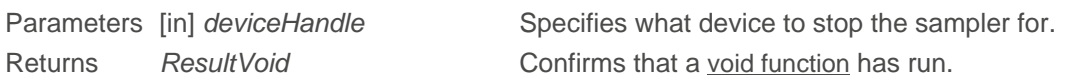

### <span id="page-46-0"></span>**6.33 SamplerConfiguration struct**

This struct contains the data sampler's configuration options (static or not).

#### **Public attributes**

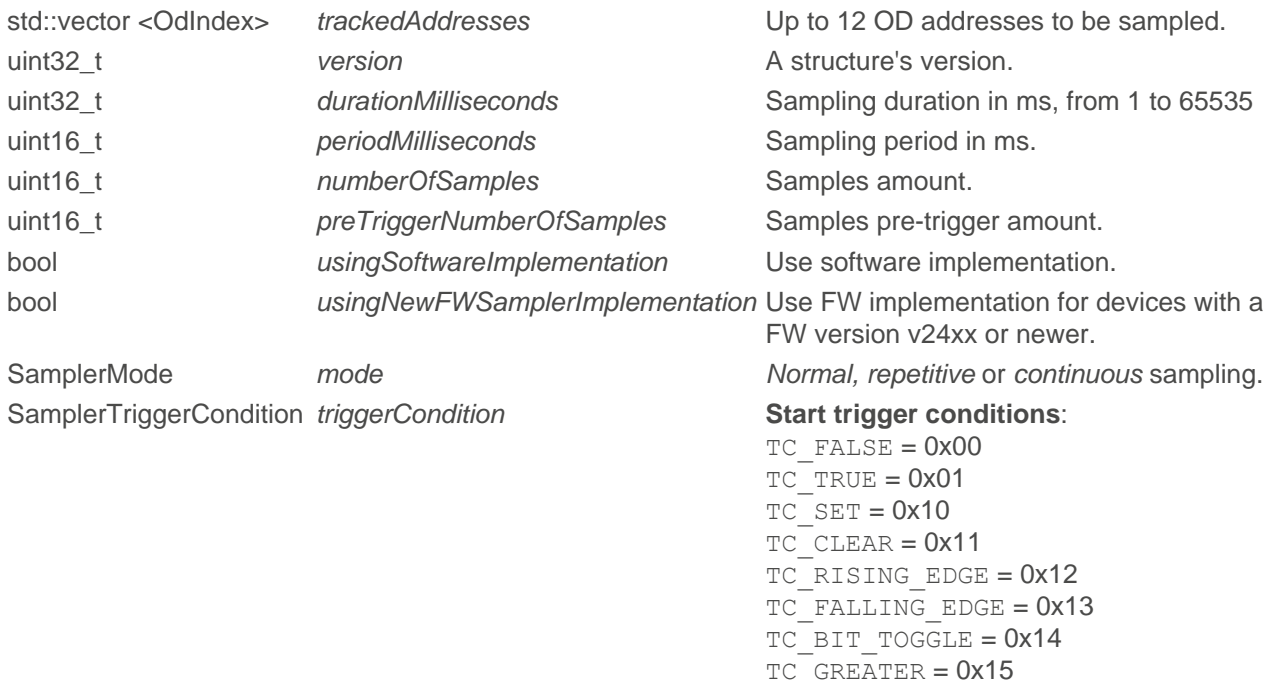

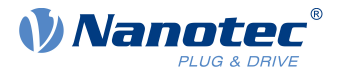

TC GREATER OR EQUAL = 0x16  $TC$ LESS = 0x17 TC LESS OR EQUAL  $= 0x18$  $TC$  EQUAL =  $0x19$ TC NOT EQUAL =  $0x1A$ TC ONE EDGE = 0x1B TC\_MULTI\_EDGE = 0x1C, **[OdIndex](#page-30-0)**, **triggerValue** SamplerTrigger SamplerTrigger A trigger b start a sampler?

#### **Static public attributes**

static constexpr size\_t SAMPLER\_CONFIGURATION\_VERSION = 0x01000000 static constexpr size\_t  $MAX$  TRACKED ADDRESSES = 12

### <span id="page-47-0"></span>**6.34 SamplerNotify**

Use this class to activate sampler notifications when you start a sampler. The class has the following public member function.

#### **notify ()**

Delivers a notification entry.

```
void notify (ResultVoid lastError, SamplerState samplerState, SampleDataVector
  sampleDatas, long applicationData)
```
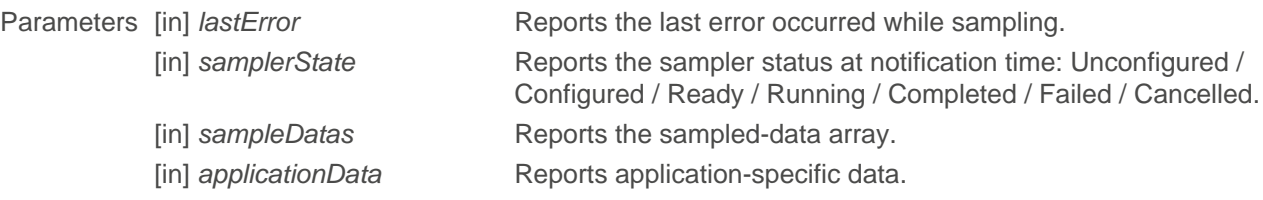

### <span id="page-47-1"></span>**6.35 SampleData struct**

This struct contains the [sampled data](#page-45-2).

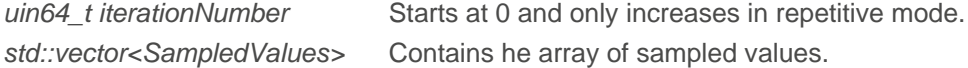

### <span id="page-47-2"></span>**6.36 SampledValue struct**

This struct contains the sampled values.

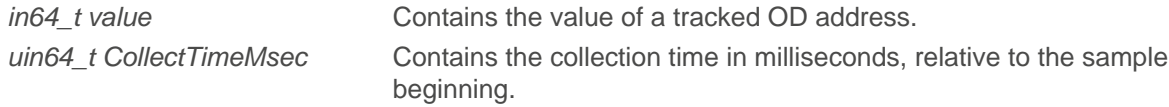

### <span id="page-47-3"></span>**6.37 SamplerTrigger struct**

This struct contains the trigger settings of the [sampler](#page-45-1).

SamplerTriggerCondition condition The trigger condition: TC\_FALSE = 0x00  $TC$  TRUE =  $0x01$  $TC$  $SET = 0x10$  $TC$  CLEAR =  $0x11$ TC RISING EDGE = 0x12

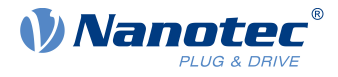

```
TC FALLING EDGE = 0x13TCBIT TOGGLE = 0x14TC_GREATER = 0x15
                            TC_GREATER_OR_EQUAL = 0x16TC LESS = 0x17TC LESS OR EQUAL = 0x18
                            TC EQUAL = 0x19TC_NOT_EQUAL = 0x1A
                            TC ONE EDGE = 0x1BTC MULTI EDGE = 0x1COdIndex The trigger's OdIndex (address).
uin32_t value Condition value or bit number (starting from bit zero).
```
### <span id="page-48-0"></span>**6.38 Serial struct**

Find here your serial communication options and the following public attributes:

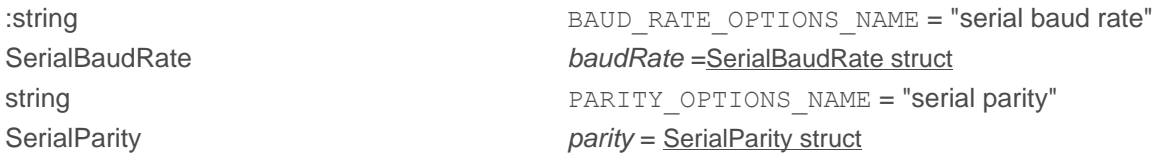

### <span id="page-48-1"></span>**6.39 SerialBaudRate struct**

Find here your serial communication baud rate and the following public attributes:

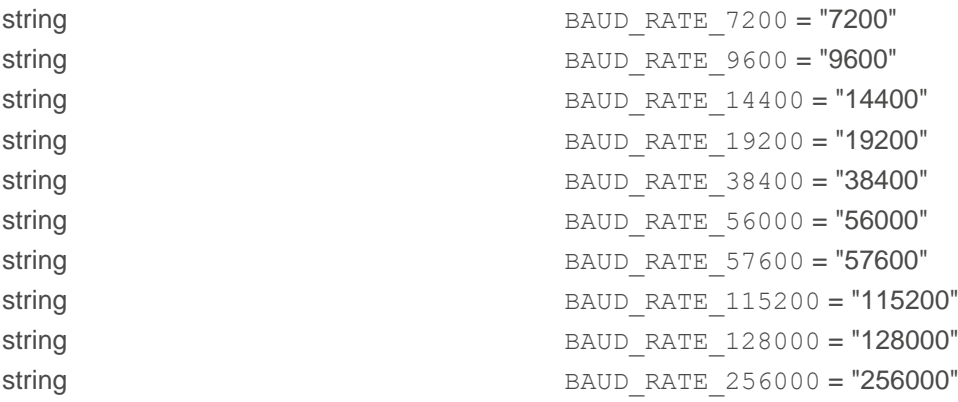

### <span id="page-48-2"></span>**6.40 SerialParity struct**

Find here your serial parity options and the following public attributes:

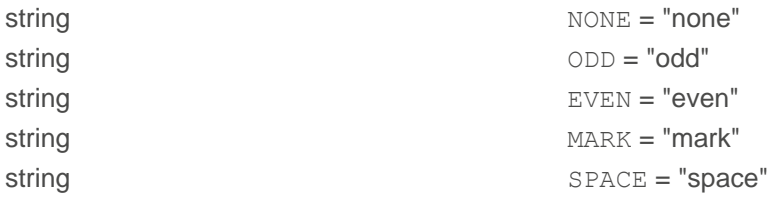

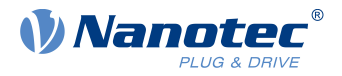

## <span id="page-49-0"></span>**7 Licenses**

NanoLib API interface and example source code are licensed by Nanotec Electronic GmbH & Co. KG under the Creative Commons Attribution 3.0 Unported License (CC BY). Library parts provided in binary format (core and fieldbus communication libraries) are licensed under the Creative Commons Attribution-NoDerivatives 4.0 International License (CC BY ND).

#### **Creative Commons**

The following human-readable summary won't substitute the license(s) itself. You can find the respective license at creativecommons.org and linked below. You are free to:

- **CC BY 3.0 CC BY-ND 4.0**
- **Share:** See right.
- **Adapt:** Remix, transform, and build upon the material for any purpose, even commercially.

The licensor cannot revoke the above freedoms as long as you obey the following license terms:

- **Attribution:** You must give appropriate credit, provide a [link to the license](https://creativecommons.org/licenses/by/3.0/), and indicate if changes were made. You may do so in any reasonable manner, but not in any way that suggests the licensor endorses you or your use.
- **No additional restrictions:** You may not apply legal terms or technological measures that legally restrict others from doing anything the license permits.

■ **Share:** Copy and redistribute the material in any medium or format.

#### **CC BY 3.0 CC BY-ND 4.0**

- **Attribution:** See left. **But:** Provide a [link to this](https://creativecommons.org/licenses/by-nd/4.0/) [other license](https://creativecommons.org/licenses/by-nd/4.0/).
- **No derivatives:** If you remix, transform, or build upon the material, you may not distribute the modified material.
- **No additional restrictions:** See left.

**Note:** You do not have to comply with the license for elements of the material in the public domain or where your use is permitted by an applicable exception or limitation.

**Note:** No warranties given. The license may not give you all of the permissions necessary for your intended use. For example, other rights such as publicity, privacy, or moral rights may limit how you use the material.

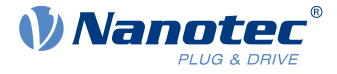

### <span id="page-50-0"></span>**8 Imprint, contact, versions**

© 2024 **Nanotec Electronic GmbH & Co. KG** │ Kapellenstr.6 │ 85622 Feldkirchen │ Germany │ Tel. +49(0) 89 900 686-0 │ Fax +49(0)89 900 686-50 │ info@nanotec.de │ www.nanotec.com │ All rights reserved. Error, omission, technical or content change possible without notice. Quoted brands / products are trademarks of their owners and to be treated as such. Original version.

- **Document + Added │ > Changed │ # Fixed Product** 1.0.1  $^{2024.04}$  # NanoLib Modules Sampler: Correct reading of sampled boolean values.<br>1.1.1 + Java 11 support for all platforms. + Java 11 support for all platforms. 1.1.0
	- + Python 3.11 / 3.12 support for all platforms.
	- + New logging callback interface (see examples).
	- + Callback sinks for NanoLib Logger.
	- > Update logger to version 1.12.0.
	- > NanoLib Modules Sampler: Support now for Nanotec controller firmware v24xx.
	- > NanoLib Modules Sampler: Change in structure used for sampler configuration.
	- > NanoLib Modules Sampler: Continuous mode is synonymous with endless; the trigger condition is checked once; the number of samples must be 0.
	- > NanoLib Modules Sampler: Normal priority for the thread that collects data in firmware mode.
	- > NanoLib Modules Sampler: Rewritten algorithm to detect transition between Ready & Running state.
	- # NanoLib Core: No more Access Violation (0xC0000005) on closing 2 or more devices using the same bus hardware.
	- # NanoLib Core: No more Segmentation Fault when a PEAK adapter is attached under Linux.
	- # NanoLib Modules Sampler: Correct sampled-values reading in firmware mode.
	- # NanoLib Modules Sampler: Correct configuration of 502X:04.
	- # NanoLib Modules Sampler: Correct mixing of buffers with channels.
	- # NanoLib-Canopen: Increased CAN timeouts for robustness and correct scanning at lower baudrates.
	- # NanoLib-Modbus: VCP detection algorithm for special devices (USB-DA-IO).